# Inspiron 15 5000 Series Manual de serviço

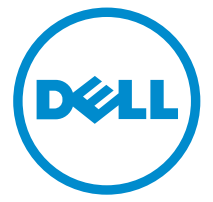

Modelo do computador: Inspiron 15-5557 Modelo normativo: P39F Tipo normativo: P39F003

# Notas, avisos e advertências

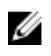

NOTA: Uma NOTA indica informações importantes que ajudam você a usar melhor os recursos do computador.

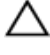

CUIDADO: Um AVISO indica possíveis danos ao hardware ou perda de dados e ensina como evitar o problema.

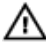

ATENÇÃO: Uma ADVERTÊNCIA indica possíveis danos à propriedade, risco de lesões corporais ou mesmo risco de vida.

Copyright **©** 2015 Dell Inc. Todos os direitos reservados. Esse produto é protegido por leis de direitos autorais e de propriedade intelectual dos EUA e internacionais. Dell™ e o logotipo Dell são marcas comerciais da Dell Inc. nos Estados Unidos e/ou em outras jurisdições. Todas as outras marcas e os nomes aqui mencionados podem ser marcas comerciais de suas respectivas empresas.

2015 - 08

Rev. A00

# Índice

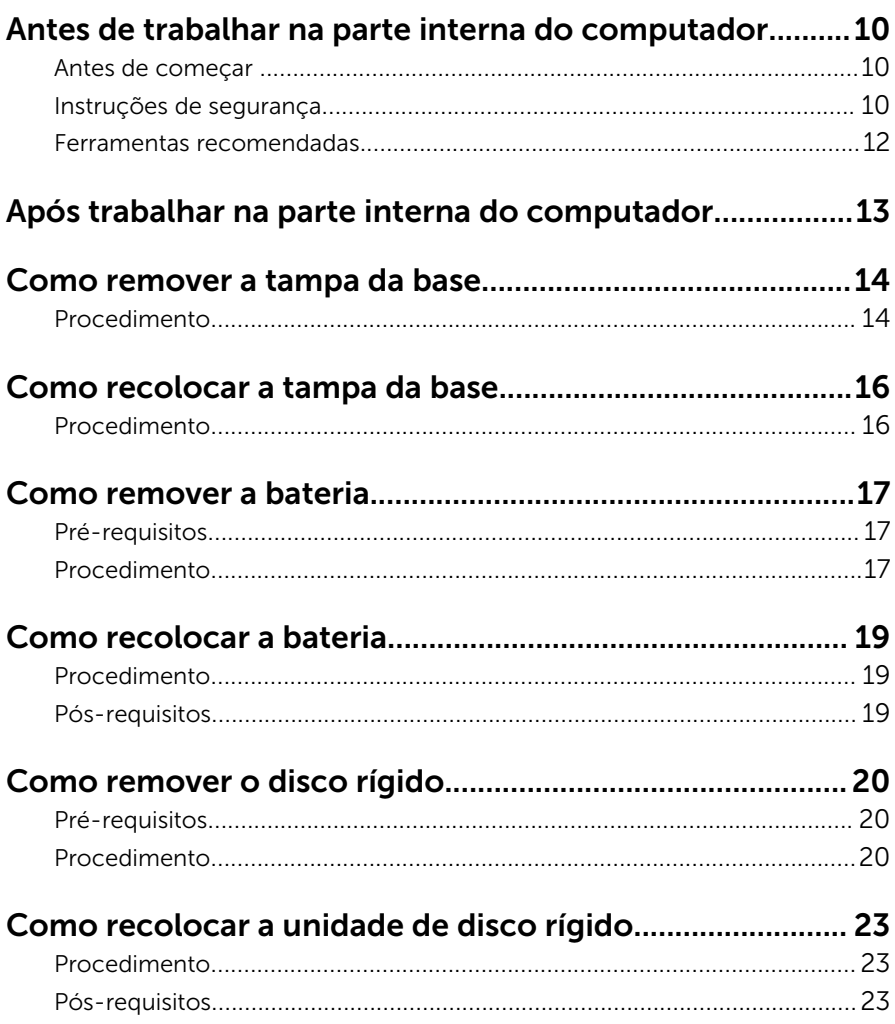

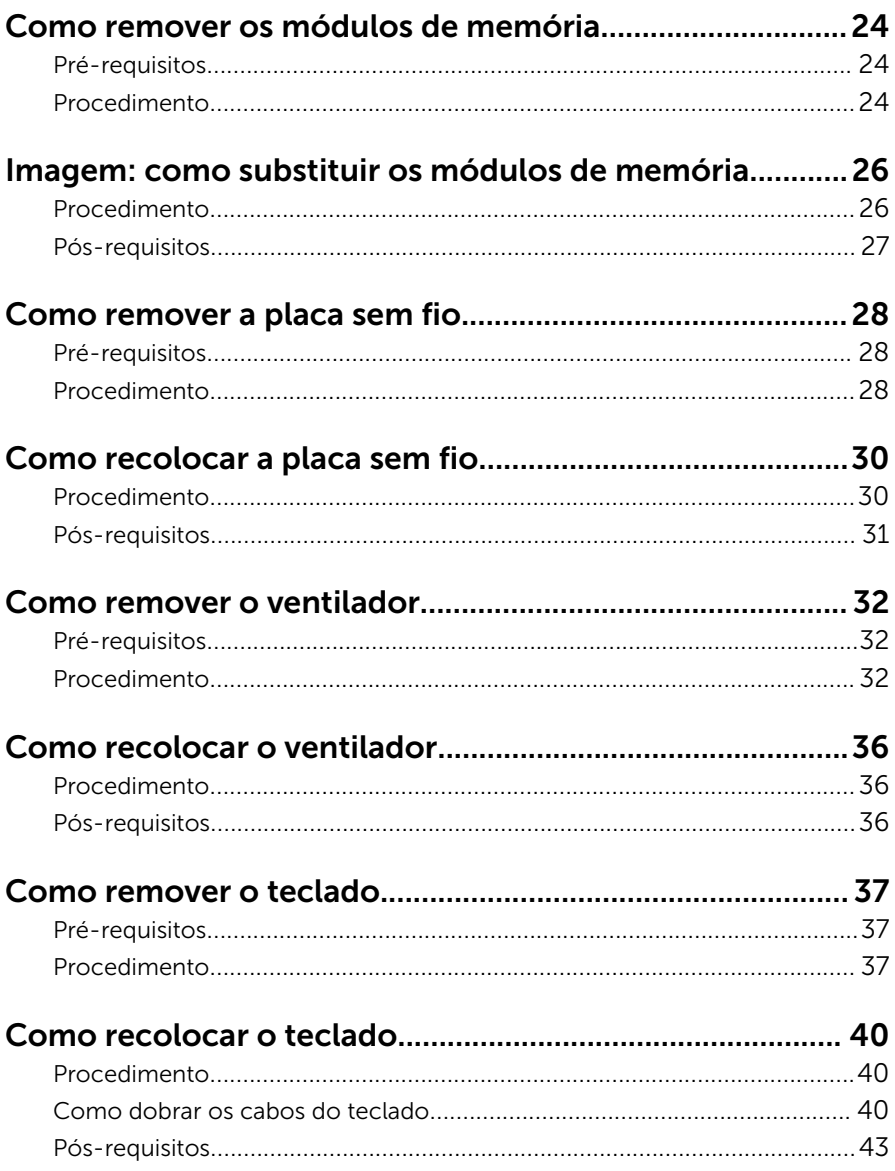

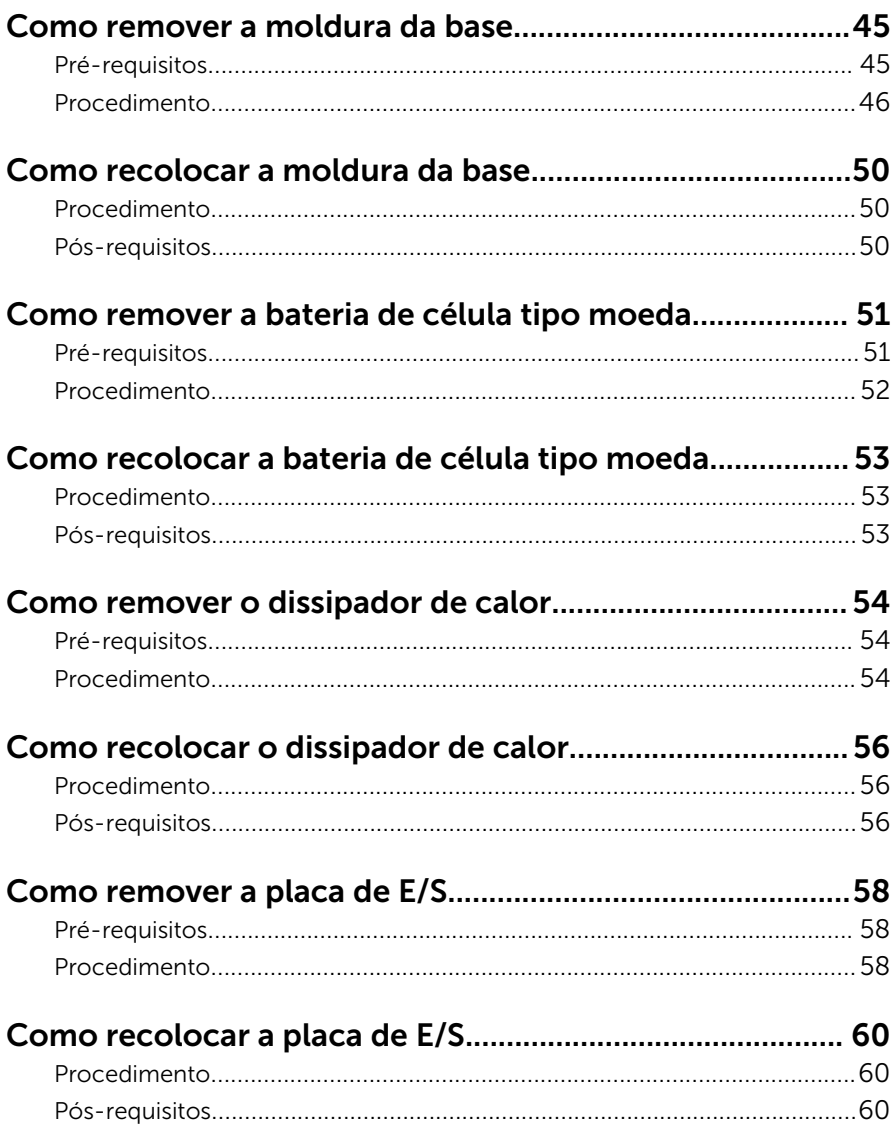

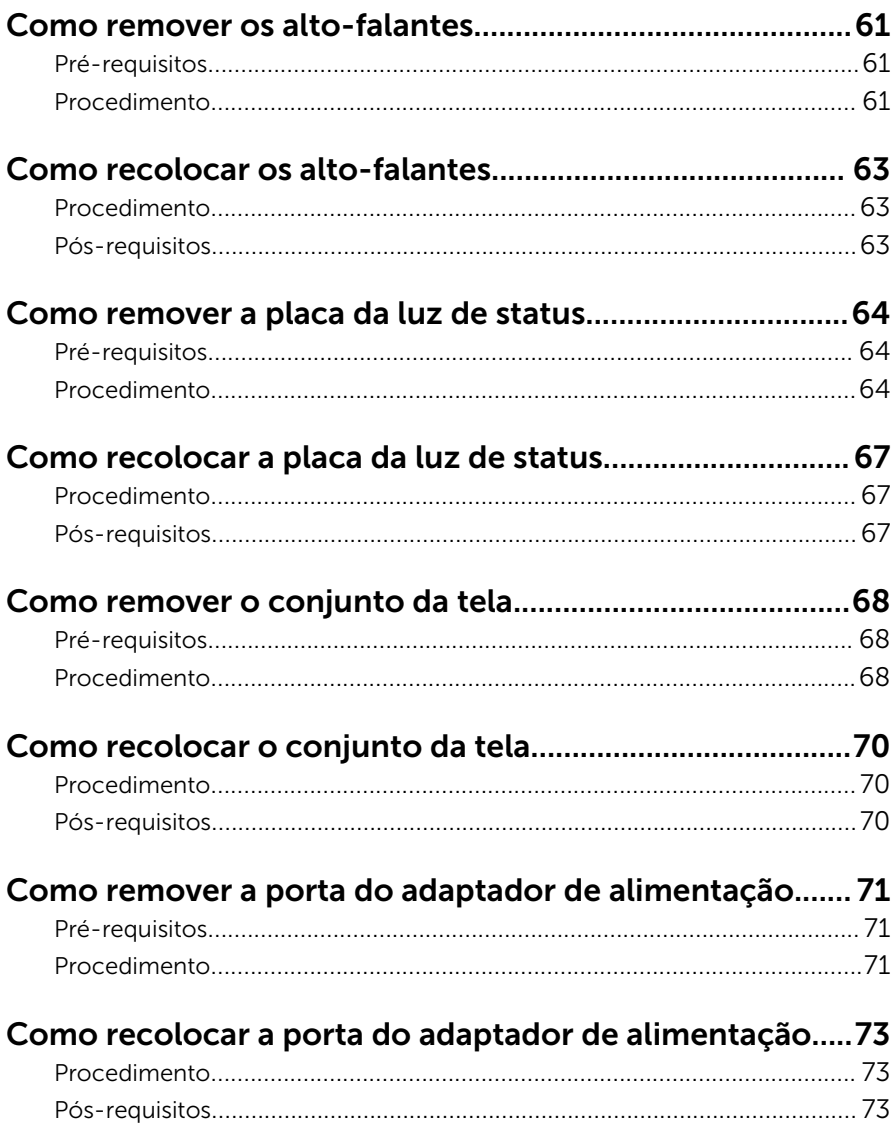

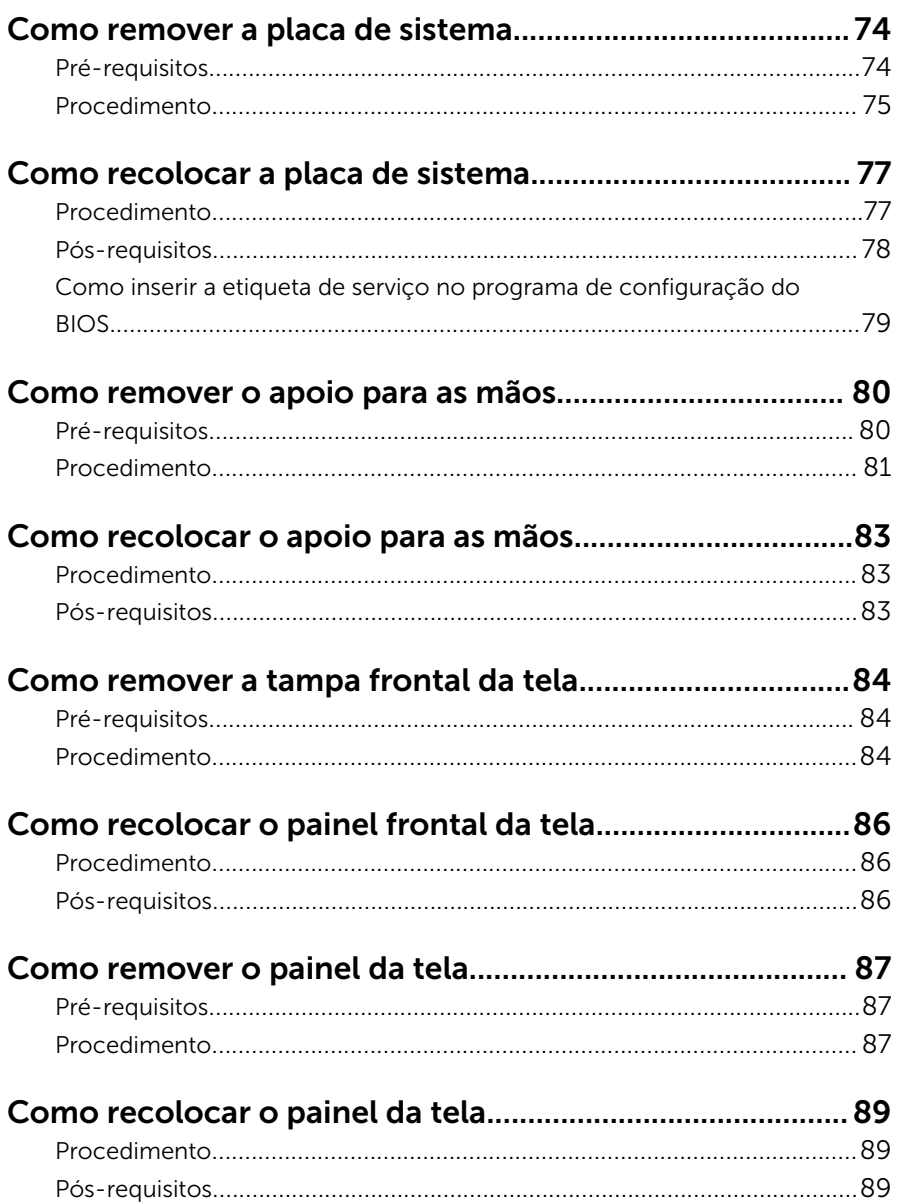

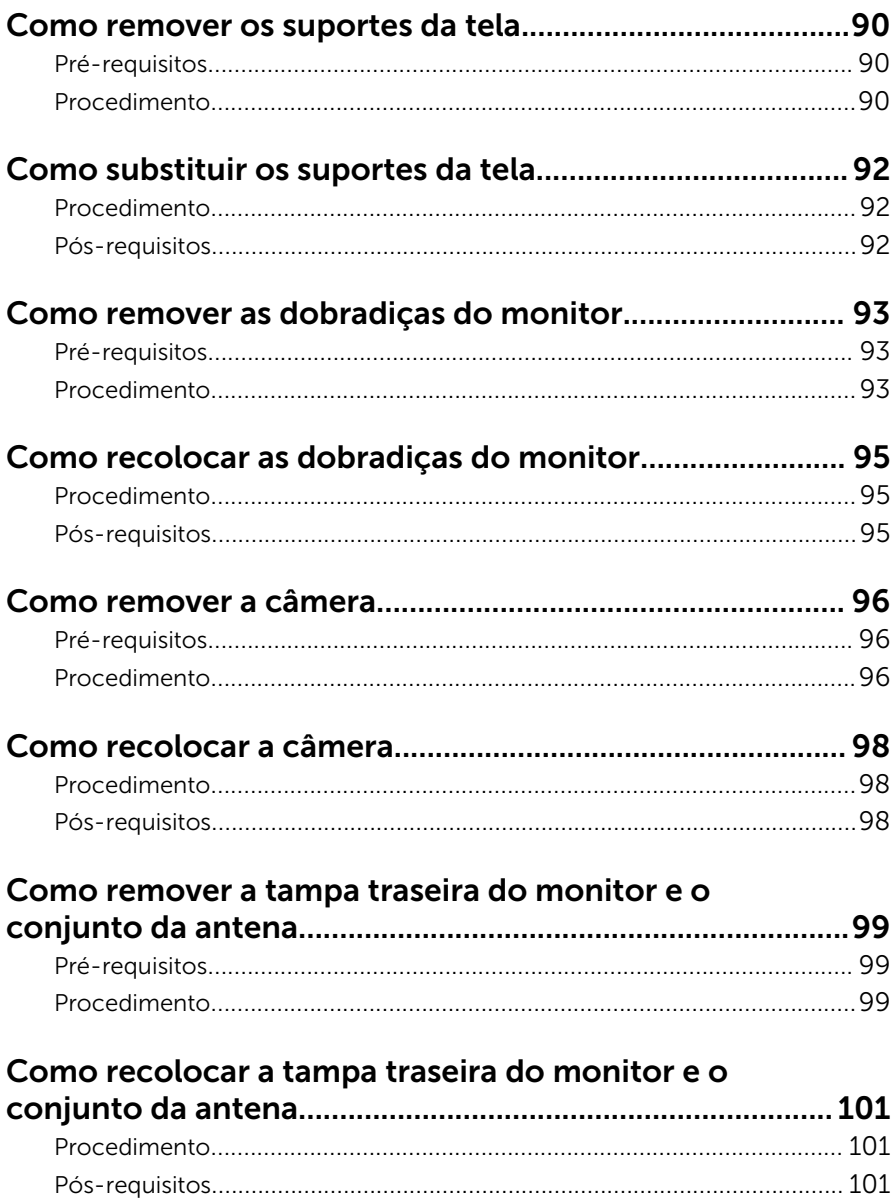

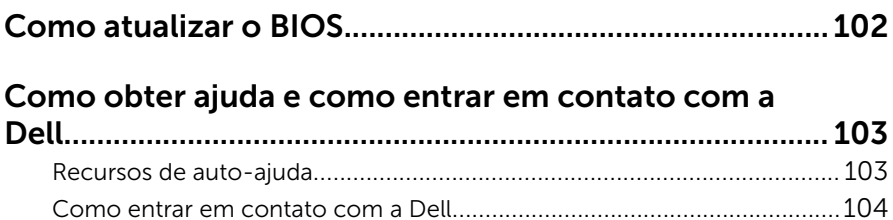

## <span id="page-9-0"></span>Antes de trabalhar na parte interna do computador

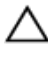

CUIDADO: Para evitar danos aos componentes e placas, segure-os pelas bordas e evite tocar nos pinos e contatos.

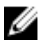

NOTA: As imagens neste documento podem diferir do seu computador, dependendo da configuração que você encomendou.

#### Antes de começar

- 1 Salve e feche todos os arquivos abertos e saia de todos os programas abertos.
- 2 Deslique o computador.
	- Windows 10: Clique ou toque em **Iniciar → Ü Energia → Desligar**.
	- Windows 8.1: na tela **Iniciar**, clique ou toque no ícone de energia  $\bullet$  $\rightarrow$  desligar.
	- Windows 7: clique ou toque em Iniciar → Desligar.

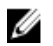

**NOTA:** Se estiver usando um sistema operacional diferente, consulte a documentação de seu sistema operacional para obter instruções de desligamento.

- **3** Desconecte o computador e todos os dispositivos conectados de suas tomadas elétricas.
- 4 Desconecte todos os cabos como cabos telefônicos, cabos de rede e assim por diante, do computador.
- 5 Desconecte todos os dispositivos conectados e periféricos do computador, como teclado, mouse, monitor, e assim por diante.
- 6 Remova qualquer placa de mídia e de disco óptico do computador, se aplicável.

#### Instruções de segurança

Use as diretrizes de segurança a seguir para proteger o computador contra possíveis danos e garantir sua segurança pessoal.

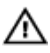

A ATENÇÃO: Antes de trabalhar na parte interna do computador, leia as informações de segurança fornecidas com o computador. Para obter mais informações sobre as melhores práticas de segurança, consulte a página inicial de conformidade normativa em www.dell.com/ regulatory\_compliance (em inglês).

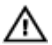

ATENÇÃO: Desconecte todas as fontes de energia antes de abrir a tampa ou os painéis do computador. Depois de terminar de trabalhar na parte interna do computador, recoloque todas as tampas, painéis e parafusos antes de conectar o computador à fonte de alimentação.

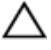

CUIDADO: Para evitar danos ao computador, certifique-se de que a superfície de trabalho seja plana e esteja limpa.

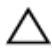

CUIDADO: Para evitar danos aos componentes e placas, segure-os pelas bordas e evite tocar nos pinos e contatos.

CUIDADO: Você deve somente resolver problemas ou efetuar reparos simples conforme autorizado ou direcionado pela equipe de assistência técnica da Dell. Os danos provocados por serviços não autorizados pela Dell não serão cobertos pela garantia. Consulte as instruções de segurança fornecidas com o produto ou em www.dell.com/regulatory\_compliance (em inglês).

CUIDADO: Antes de tocar em qualquer componente na parte interna do computador, elimine a eletricidade estática de seu corpo tocando em uma superfície metálica sem pintura, como o metal da parte de trás do computador. No decorrer do trabalho, toque periodicamente em uma superfície metálica sem pintura para dissipar a eletricidade estática, a qual pode danificar os componentes internos.

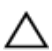

CUIDADO: Ao desconectar um cabo, puxe-o pelo conector ou pela respectiva aba de puxar, e nunca pelo próprio cabo. Alguns cabos têm conectores com presilhas ou parafusos de orelha que você precisará soltar antes de desconectar o cabo. Ao desconectar os cabos, mantenha-os alinhados para evitar entortar os pinos do conector. Ao conectar os cabos, certifique-se de que as portas e conectores estão corretamente posicionados e alinhados.

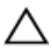

CUIDADO: Pressione e ejete os cartões instalados no leitor de cartão de mídia.

#### <span id="page-11-0"></span>Ferramentas recomendadas

Os procedimentos descritos neste documento podem exigir as seguintes ferramentas:

- Chave Phillips
- Haste plástica

## <span id="page-12-0"></span>Após trabalhar na parte interna do computador

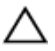

#### CUIDADO: Deixar parafusos soltos na parte interna do computador pode danificar gravemente o computador.

- 1 Recoloque todos os parafusos e verifique se nenhum parafuso foi esquecido dentro do computador.
- 2 Conecte todos os dispositivos externos, periféricos e cabos que removeu antes de trabalhar no computador.
- 3 Recoloque todas as placas de mídia, e quaisquer outras peças que tenham sido removidas antes de trabalhar no computador.
- 4 Conecte o computador e todos os dispositivos conectados às suas tomadas elétricas.
- 5 Lique o computador.

### <span id="page-13-0"></span>Como remover a tampa da base

ATENÇÃO: antes de trabalhar na parte interna do computador, leia as informações de segurança fornecidas com seu computador e siga as etapas descritas em Antes de trabalhar na parte interna do [computador.](#page-9-0) Após trabalhar na parte interna do computador, siga as instruções descritas em Após trabalhar na parte interna do [computador.](#page-12-0) Para obter mais informações sobre as melhores práticas de segurança, consulte a página inicial de conformidade normativa em www.dell.com/regulatory\_compliance (em inglês).

#### Procedimento

- 1 Feche a tela e vire a parte inferior do computador para cima.
- 2 Remova os parafusos que prendem a tampa da base à moldura da base.

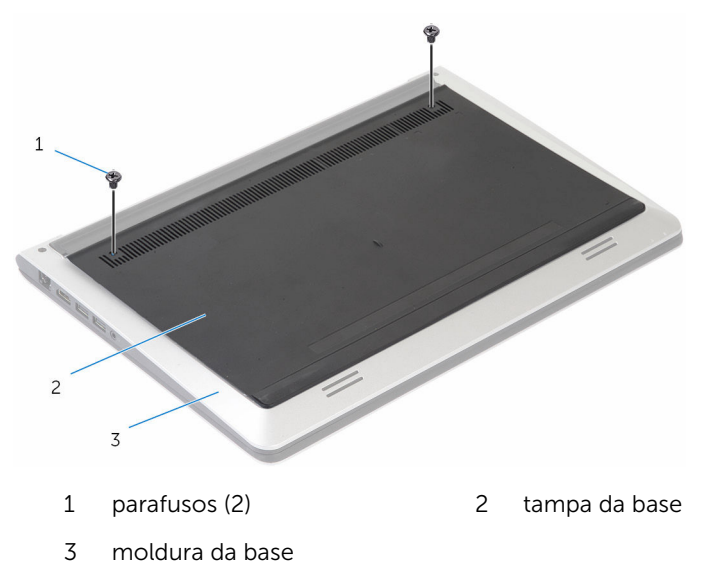

Usando um estilete plástico, solte a tampa da base removendo-o da moldura da base.

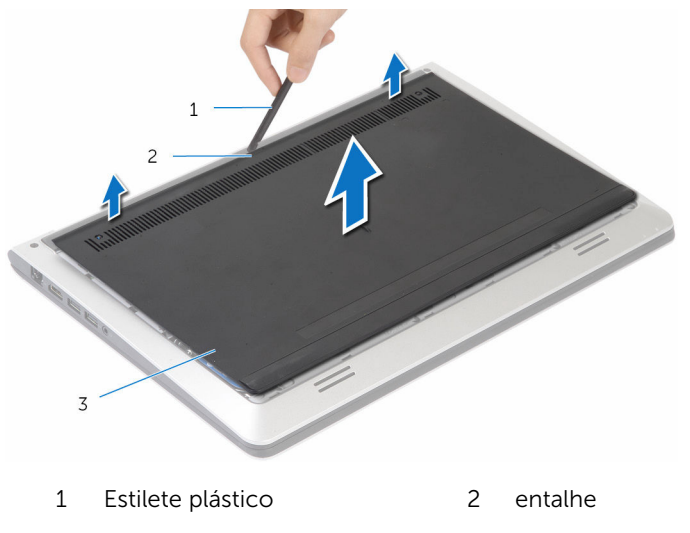

tampa da base

### <span id="page-15-0"></span>Como recolocar a tampa da base

 $\bigwedge$  ATENÇÃO: antes de trabalhar na parte interna do computador, leia as informações de segurança fornecidas com seu computador e siga as etapas descritas em Antes de trabalhar na parte interna do [computador.](#page-9-0) Após trabalhar na parte interna do computador, siga as instruções descritas em Após trabalhar na parte interna do [computador.](#page-12-0) Para obter mais informações sobre as melhores práticas de segurança, consulte a página inicial de conformidade normativa em www.dell.com/regulatory\_compliance (em inglês).

#### Procedimento

- 1 Deslize as abas da tampa da base para dentro da moldura de base e encaixe a tampa da base no lugar.
- 2 Recoloque os parafusos que prendem a tampa da base à moldura da base.

# <span id="page-16-0"></span>Como remover a bateria

ATENÇÃO: antes de trabalhar na parte interna do computador, leia as informações de segurança fornecidas com seu computador e siga as etapas descritas em [Antes de trabalhar na parte interna do](#page-9-0)  [computador.](#page-9-0) Após trabalhar na parte interna do computador, siga as instruções descritas em [Após trabalhar na parte interna do](#page-12-0)  [computador.](#page-12-0) Para obter mais informações sobre as melhores práticas de segurança, consulte a página inicial de conformidade normativa em www.dell.com/regulatory\_compliance (em inglês).

#### Pré-requisitos

Remova a [tampa da base.](#page-13-0)

### Procedimento

- 1 Remova os parafusos que prendem a bateria à moldura da base.
- 2 Usando a aba de puxar, deslize e levante a bateria removendo-a da moldura de base.

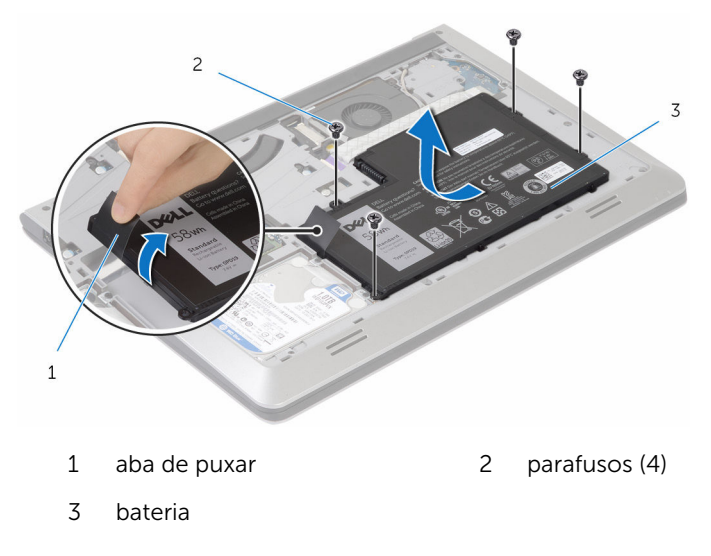

Vire o computador, abra a tela e pressione o botão liga/desliga por cerca de cinco segundos para aterrar a placa de sistema.

# <span id="page-18-0"></span>Como recolocar a bateria

ATENÇÃO: antes de trabalhar na parte interna do computador, leia as informações de segurança fornecidas com seu computador e siga as etapas descritas em [Antes de trabalhar na parte interna do](#page-9-0)  [computador.](#page-9-0) Após trabalhar na parte interna do computador, siga as instruções descritas em [Após trabalhar na parte interna do](#page-12-0)  [computador.](#page-12-0) Para obter mais informações sobre as melhores práticas de segurança, consulte a página inicial de conformidade normativa em www.dell.com/regulatory\_compliance (em inglês).

#### Procedimento

- 1 Alinhe os orifícios de parafuso na bateria com os orifícios de parafuso na moldura da base e pressione a bateria para conectá-la ao conector da bateria.
- 2 Recoloque os parafusos que prendem a bateria à moldura da base.

#### Pós-requisitos

Recoloque a [tampa da base.](#page-15-0)

# <span id="page-19-0"></span>Como remover o disco rígido

ATENÇÃO: antes de trabalhar na parte interna do computador, leia as informações de segurança fornecidas com seu computador e siga as etapas descritas em [Antes de trabalhar na parte interna do](#page-9-0)  [computador.](#page-9-0) Após trabalhar na parte interna do computador, siga as instruções descritas em [Após trabalhar na parte interna do](#page-12-0)  [computador.](#page-12-0) Para obter mais informações sobre as melhores práticas de segurança, consulte a página inicial de conformidade normativa em www.dell.com/regulatory\_compliance (em inglês).

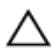

CUIDADO: As unidades de disco rígido são frágeis. Tenha cuidado ao manusear a unidade de disco rígido.

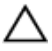

CUIDADO: Para evitar a perda de dados, não remova o disco rígido quando o computador estiver no estado de suspensão ou ligado.

#### Pré-requisitos

- 1 Remova a [tampa da base.](#page-13-0)
- 2 Remova a [bateria.](#page-16-0)

#### Procedimento

1 Remova os parafusos que prendem o conjunto do disco rígido à moldura da base.

2 Com o uso da aba de puxar, remova o conjunto do disco rígido da moldura de base.

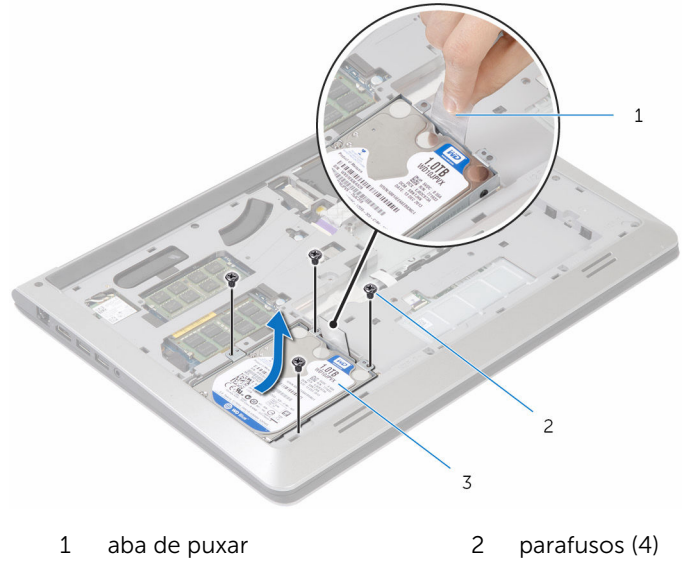

- conjunto do disco rígido
- Desconecte o cabo do disco rígido da unidade.

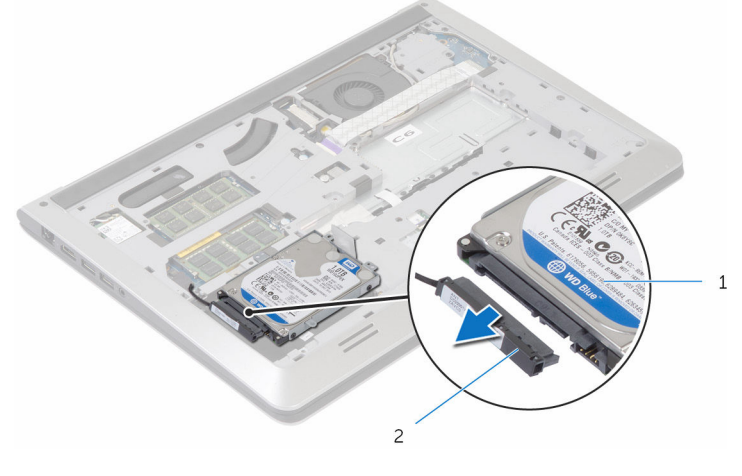

- conjunto do disco rígido 2 cabo do disco rígido
- Remova os parafusos que prendem o suporte do disco rígido ao disco rígido.

Retire a unidade de disco rígido do respectivo suporte.

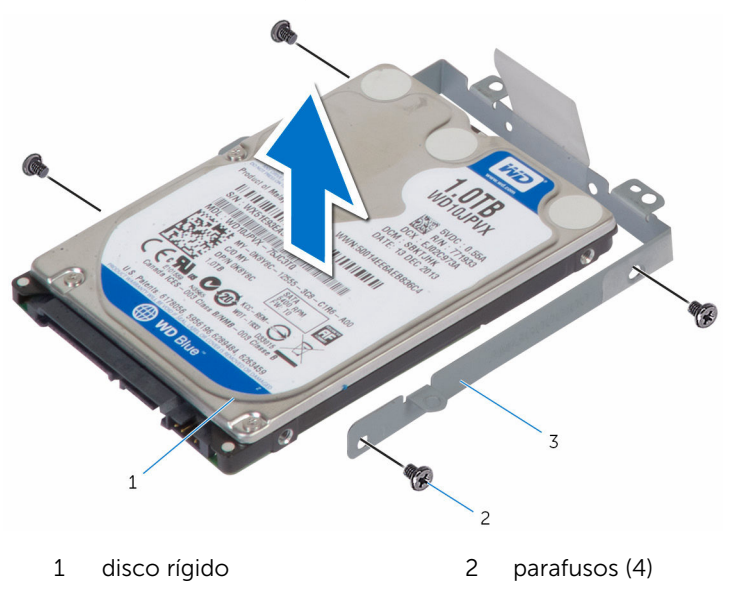

suporte do disco rígido

## <span id="page-22-0"></span>Como recolocar a unidade de disco rígido

 $\bigwedge$  ATENÇÃO: antes de trabalhar na parte interna do computador, leia as informações de segurança fornecidas com seu computador e siga as etapas descritas em [Antes de trabalhar na parte interna do](#page-9-0)  [computador.](#page-9-0) Após trabalhar na parte interna do computador, siga as instruções descritas em Após trabalhar na parte interna do [computador.](#page-12-0) Para obter mais informações sobre as melhores práticas de segurança, consulte a página inicial de conformidade normativa em www.dell.com/regulatory\_compliance (em inglês).

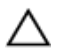

CUIDADO: As unidades de disco rígido são frágeis. Tenha cuidado ao manusear a unidade de disco rígido.

#### Procedimento

- **1** Posicione o disco rígido em seu suporte e alinhe os orifícios de parafusos no suporte do disco rígido com os orifícios correspondentes no disco rígido.
- 2 Recoloque os parafusos que prendem o suporte do disco rígido ao disco rígido.
- **3** Conecte o cabo do disco rígido à unidade.
- 4 Deslize o disco rígido na moldura da base e alinhe os orifícios dos parafusos no suporte do disco rígido com os orifícios correspondentes na moldura da base.
- 5 Recoloque os parafusos que prendem o conjunto do disco rígido à moldura da base.

#### Pós-requisitos

- 1 Recoloque a [bateria](#page-18-0).
- 2 Recoloque a [tampa da base.](#page-15-0)

### <span id="page-23-0"></span>Como remover os módulos de memória

 $\bigwedge$  ATENÇÃO: antes de trabalhar na parte interna do computador, leia as informações de segurança fornecidas com seu computador e siga as etapas descritas em Antes de trabalhar na parte interna do [computador.](#page-9-0) Após trabalhar na parte interna do computador, siga as instruções descritas em Após trabalhar na parte interna do [computador.](#page-12-0) Para obter mais informações sobre as melhores práticas de segurança, consulte a página inicial de conformidade normativa em www.dell.com/regulatory\_compliance (em inglês).

#### Pré-requisitos

- 1 Remova a [tampa da base.](#page-13-0)
- 2 Remova a [bateria.](#page-16-0)

#### Procedimento

1 Usando as pontas dos dedos, afaste cuidadosamente os clipes de fixação em cada extremidade do slot do módulo de memória até que o módulo de memória se solte.

2 Deslize e remova o módulo de memória do slot módulo-memória.

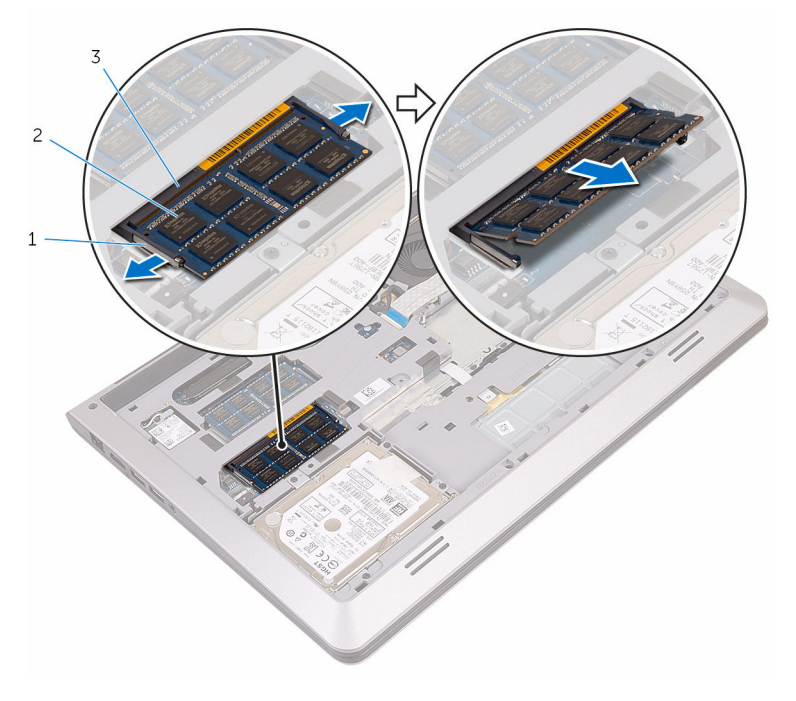

- 
- clipes de fixação 2 módulo de memória
- slot módulo-memória

### <span id="page-25-0"></span>Imagem: como substituir os módulos de memória

 $\bigwedge$  ATENÇÃO: antes de trabalhar na parte interna do computador, leia as informações de segurança fornecidas com seu computador e siga as etapas descritas em Antes de trabalhar na parte interna do [computador.](#page-9-0) Após trabalhar na parte interna do computador, siga as instruções descritas em Após trabalhar na parte interna do [computador.](#page-12-0) Para obter mais informações sobre as melhores práticas de segurança, consulte a página inicial de conformidade normativa em www.dell.com/regulatory\_compliance (em inglês).

#### Procedimento

1 Alinhe o entalhe do módulo de memória com a aba do slot módulomemória.

<span id="page-26-0"></span>2 Deslize em ângulo o módulo de memória com firmeza no conector e pressione-o até ouvir um clique de encaixe.

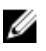

NOTA: Se não ouvir o clique, remova o módulo de memória e reinstale-o.

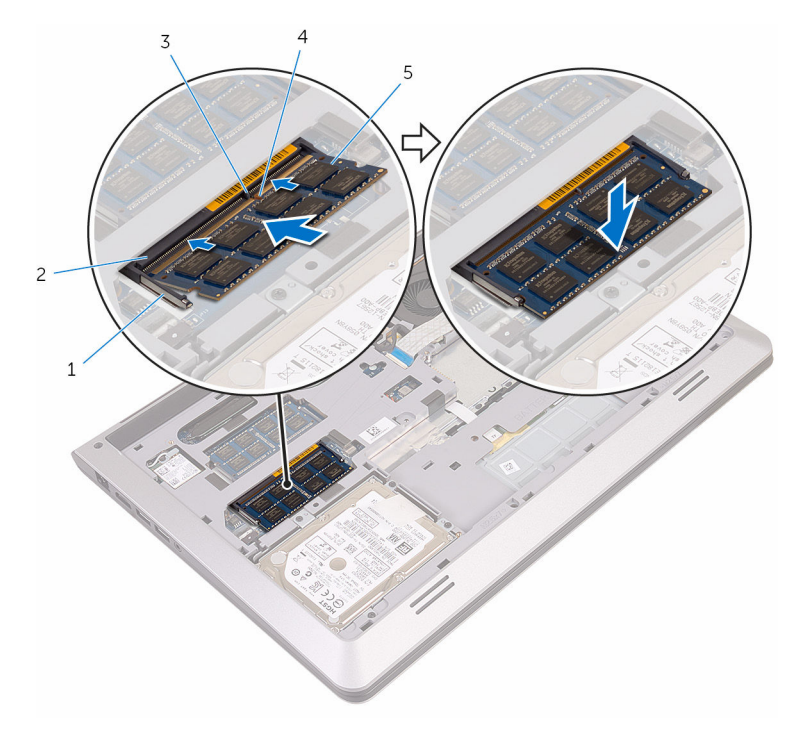

- 
- 
- 5 módulos de memória (2)
- 1 clipes de segurança (2) 2 slot módulo-memória
- 3 aba 4 entalhe

#### Pós-requisitos

- 1 Recoloque a **bateria**.
- 2 Recoloque a [tampa da base.](#page-15-0)

# <span id="page-27-0"></span>Como remover a placa sem fio

ATENÇÃO: antes de trabalhar na parte interna do computador, leia as informações de segurança fornecidas com seu computador e siga as etapas descritas em [Antes de trabalhar na parte interna do](#page-9-0)  [computador.](#page-9-0) Após trabalhar na parte interna do computador, siga as instruções descritas em [Após trabalhar na parte interna do](#page-12-0)  [computador.](#page-12-0) Para obter mais informações sobre as melhores práticas de segurança, consulte a página inicial de conformidade normativa em www.dell.com/regulatory\_compliance (em inglês).

#### Pré-requisitos

- 1 Remova a [tampa da base.](#page-13-0)
- 2 Remova a [bateria.](#page-16-0)

#### Procedimento

- **1** Remova o parafuso que prende o suporte da placa de rede sem fio à placa de sistema.
- 2 Levante o suporte da placa de rede sem fio da placa sem fio.
- **3** Desconecte os cabos da antena da placa sem fio.

4 Levante e deslize a placa wireless para fora do slot da placa de rede sem fio.

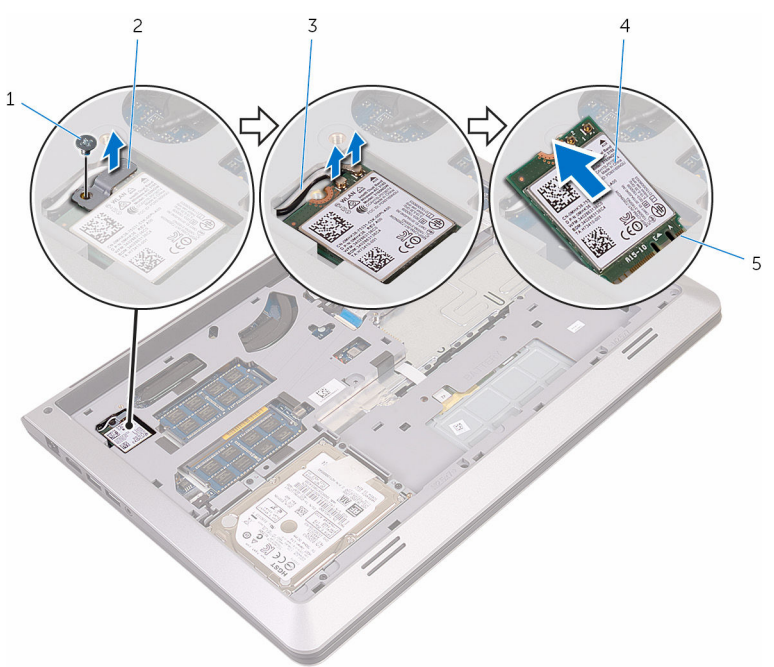

- 
- 3 cabos da antena 4 placa sem fio
- 5 slot da placa sem fio
- 1 parafuso 2 suporte da placa de rede sem fio
	-

### <span id="page-29-0"></span>Como recolocar a placa sem fio

ATENÇÃO: antes de trabalhar na parte interna do computador, leia as informações de segurança fornecidas com seu computador e siga as etapas descritas em [Antes de trabalhar na parte interna do](#page-9-0)  [computador.](#page-9-0) Após trabalhar na parte interna do computador, siga as instruções descritas em Após trabalhar na parte interna do [computador.](#page-12-0) Para obter mais informações sobre as melhores práticas de segurança, consulte a página inicial de conformidade normativa em www.dell.com/regulatory\_compliance (em inglês).

#### Procedimento

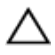

#### CUIDADO: Para evitar danos na placa de rede sem fio, não coloque nenhum cabo sob ela.

- 1 Alinhe os entalhes na placa sem fio com as abas no slot da placa de rede sem fio.
- 2 Deslize a placa de rede sem fio em ângulo no slot da placa de rede sem fio
- **3** Conecte os cabos da antena à placa de rede sem fio. A tabela a seguir fornece o esquema de cores dos cabos da antena para a placa da rede sem fio compatível com o seu computador:

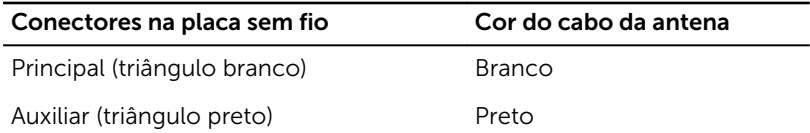

4 Pressione a outra extremidade da placa de rede sem fio para baixo e alinhe o orifício de parafuso na placa de rede sem fio com o orifício de parafuso na placa de sistema.

<span id="page-30-0"></span>5 Recoloque o parafuso que prende o suporte da placa sem fio à placa de sistema.

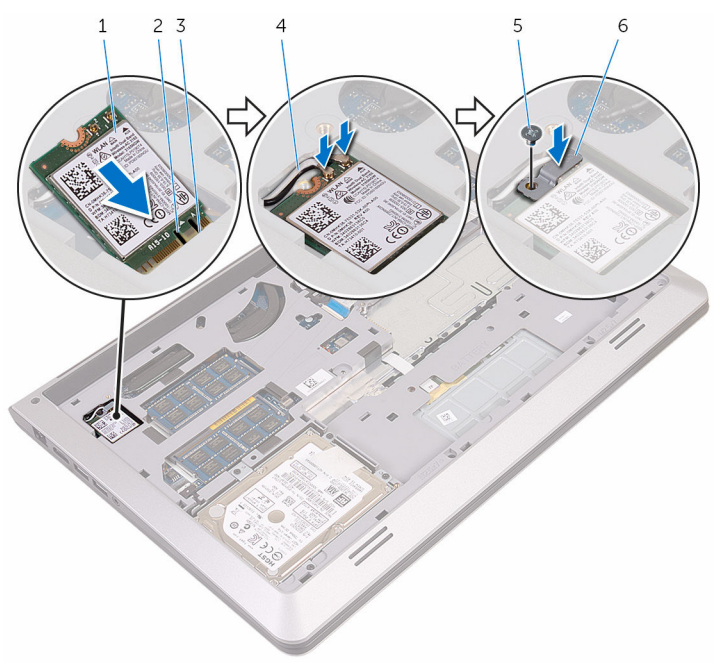

- 1 placa sem fio 2 entalhe
- 
- 

#### Pós-requisitos

- 1 Recoloque a **bateria**.
- 2 Recoloque a [tampa da base.](#page-15-0)
- 
- 3 aba 4 cabos da antena
- 5 parafuso 6 suporte da placa de rede sem fio

# <span id="page-31-0"></span>Como remover o ventilador

ATENÇÃO: antes de trabalhar na parte interna do computador, leia as informações de segurança fornecidas com seu computador e siga as etapas descritas em [Antes de trabalhar na parte interna do](#page-9-0)  [computador.](#page-9-0) Após trabalhar na parte interna do computador, siga as instruções descritas em [Após trabalhar na parte interna do](#page-12-0)  [computador.](#page-12-0) Para obter mais informações sobre as melhores práticas de segurança, consulte a página inicial de conformidade normativa em www.dell.com/regulatory\_compliance (em inglês).

#### Pré-requisitos

- 1 Remova a [tampa da base.](#page-13-0)
- 2 Remova a [bateria.](#page-16-0)

### Procedimento

**1** Levante a trava e desconecte o cabo de placa de E/S da placa de sistema.

Retire o cabo da placa de E/S do ventilador.

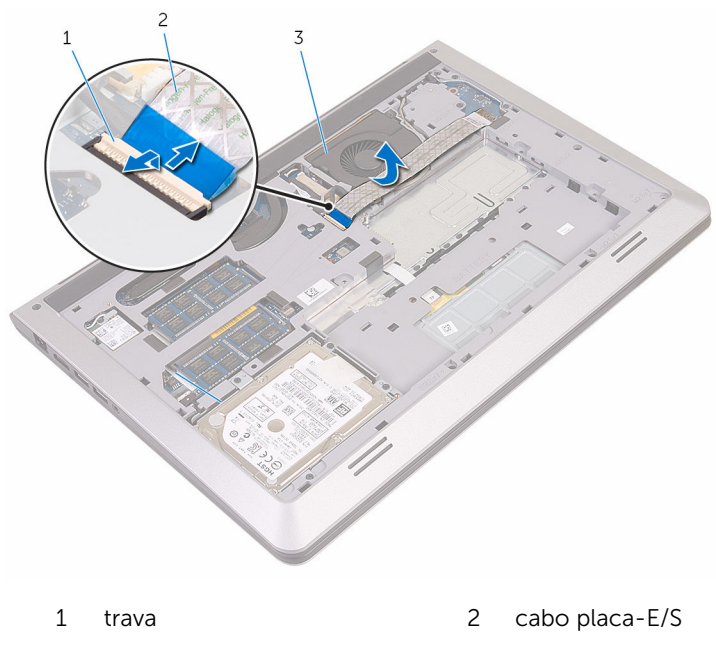

- ventilador
- Desconecte o cabo da tela da placa de sistema.

Observe o caminho cabo-monitor e remova o cabo das guias do caminho.

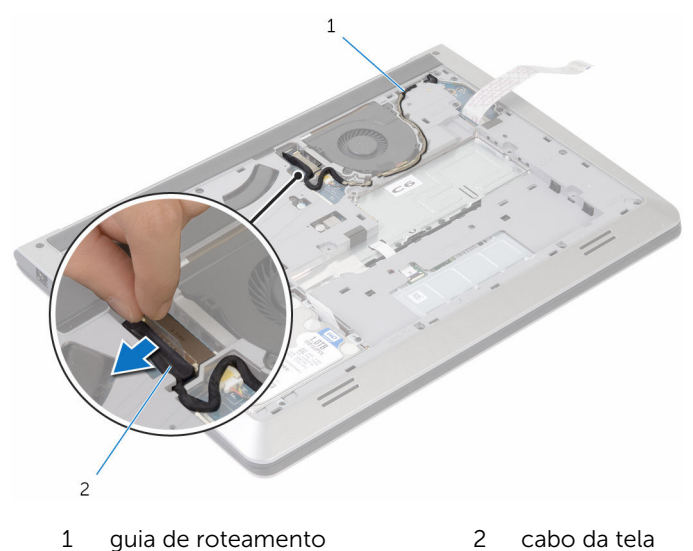

- Desconecte o cabo do ventilador da placa do sistema.
- Observe o caminho cabo-ventilador e remova o cabo das guias do caminho.
- Remova os parafusos que prendem o ventilador à base do computador.

Levante o ventilador removendo-o da moldura da base.

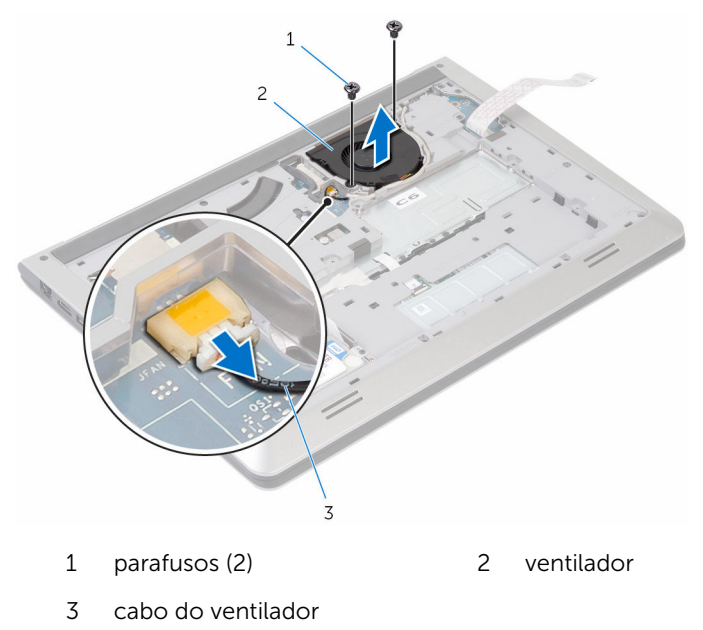

# <span id="page-35-0"></span>Como recolocar o ventilador

ATENÇÃO: antes de trabalhar na parte interna do computador, leia as informações de segurança fornecidas com seu computador e siga as etapas descritas em [Antes de trabalhar na parte interna do](#page-9-0)  [computador.](#page-9-0) Após trabalhar na parte interna do computador, siga as instruções descritas em [Após trabalhar na parte interna do](#page-12-0)  [computador.](#page-12-0) Para obter mais informações sobre as melhores práticas de segurança, consulte a página inicial de conformidade normativa em www.dell.com/regulatory\_compliance (em inglês).

#### Procedimento

- 1 Alinhe os orifícios dos parafusos no ventilador com os orifícios dos parafusos na moldura de base.
- 2 Recoloque os parafusos que prendem o ventilador à moldura de base.
- 3 Passe o cabo do ventilador pelas quias de roteamento na moldura de base.
- 4 Conecte o cabo do ventilador à placa do sistema.
- 5 Passe o cabo da tela pelas quias de roteamento na moldura de base.
- 6 Conecte o cabo da tela na placa de sistema.
- 7 Prenda o cabo da placa de E/S no ventilador.
- 8 Deslize o cabo da placa de E/S para dentro do respectivo conector e pressione a trava para prender o cabo.

#### Pós-requisitos

- 1 Recoloque a [bateria](#page-18-0).
- 2 Recoloque a [tampa da base.](#page-15-0)
# <span id="page-36-0"></span>Como remover o teclado

ATENÇÃO: antes de trabalhar na parte interna do computador, leia as informações de segurança fornecidas com seu computador e siga as etapas descritas em [Antes de trabalhar na parte interna do](#page-9-0)  [computador.](#page-9-0) Após trabalhar na parte interna do computador, siga as instruções descritas em [Após trabalhar na parte interna do](#page-12-0)  [computador.](#page-12-0) Para obter mais informações sobre as melhores práticas de segurança, consulte a página inicial de conformidade normativa em www.dell.com/regulatory\_compliance (em inglês).

### Pré-requisitos

- 1 Remova a [tampa da base.](#page-13-0)
- 2 Remova a [bateria.](#page-16-0)

## Procedimento

1 Vire o computador e abra o monitor até o máximo possível.

2 Usando um estilete plástico, solte com cuidado as abas que prendem o teclado ao conjunto do apoio para as mãos.

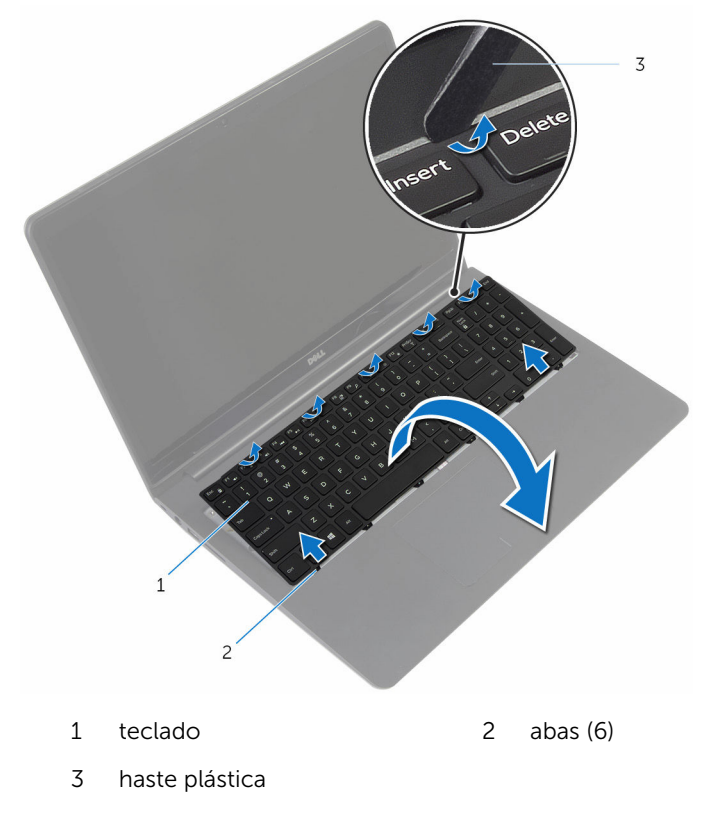

3 Vire o teclado com cuidado e coloque-o sobre o apoio para as mãos.

4 Levante as travas e desconecte os cabos do teclado e da luz de fundo do teclado da placa de sistema.

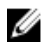

NOTA: O cabo da luz de fundo do teclado estará presente somente se o notebook tiver sido fornecido com um teclado com luz de fundo.

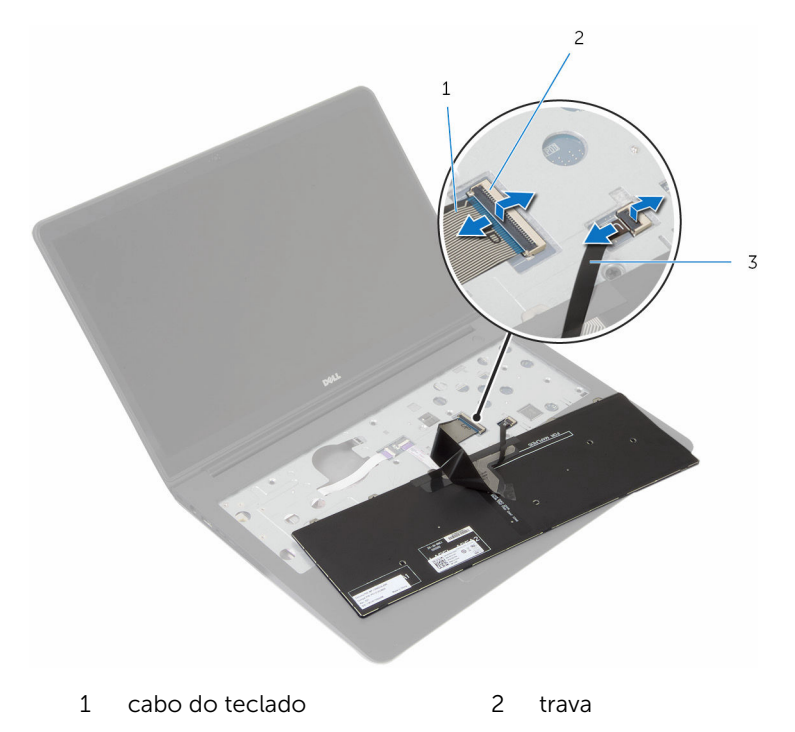

- 3 cabo luz de fundo-teclado
- 5 Levante o teclado, junto com os cabos, do conjunto do apoio para as mãos.

# <span id="page-39-0"></span>Como recolocar o teclado

 $\bigwedge$  ATENÇÃO: antes de trabalhar na parte interna do computador, leia as informações de segurança fornecidas com seu computador e siga as etapas descritas em [Antes de trabalhar na parte interna do](#page-9-0)  [computador.](#page-9-0) Após trabalhar na parte interna do computador, siga as instruções descritas em [Após trabalhar na parte interna do](#page-12-0)  [computador.](#page-12-0) Para obter mais informações sobre as melhores práticas de segurança, consulte a página inicial de conformidade normativa em www.dell.com/regulatory\_compliance (em inglês).

#### Procedimento

- 
- NOTA: Se você estiver instalando um novo teclado, dobre os cabos da mesma forma que são dobradas sobre o teclado antigo. Para mais informações, consulte "Dobrando os cabos do teclado".
- 1 Deslize os cabos do teclado e da iluminação de fundo do teclado para os respectivos conectores e pressione as travas para baixo para prender os cabos.
- 2 Vire o teclado, deslize as abas do teclado para dentro dos slots no conjunto do apoio para as mãos e prenda o teclado no lugar.

### Como dobrar os cabos do teclado

## CUIDADO: Não aplique pressão em excesso enquanto dobra os cabos

Os cabos do teclado não estão dobrados quando você receber um teclado de substituição. Siga estas instruções para dobrar os cabos no teclado de substituição da mesma forma que são dobradas sobre o teclado antigo.

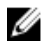

NOTA: O cabo luz de fundo-teclado está presente apenas em um teclado retroiluminado.

1 Coloque o teclado sobre uma superfície limpa e plana.

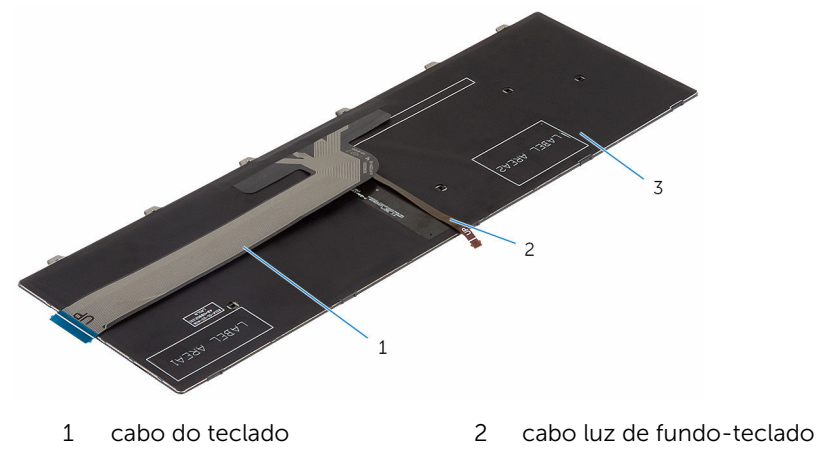

3 teclado

CUIDADO: Não aplique pressão em excesso enquanto dobra os cabos

Levante o cabo do teclado e, com cuidado, dobre o cabo luz de fundoteclado na linha de dobragem.

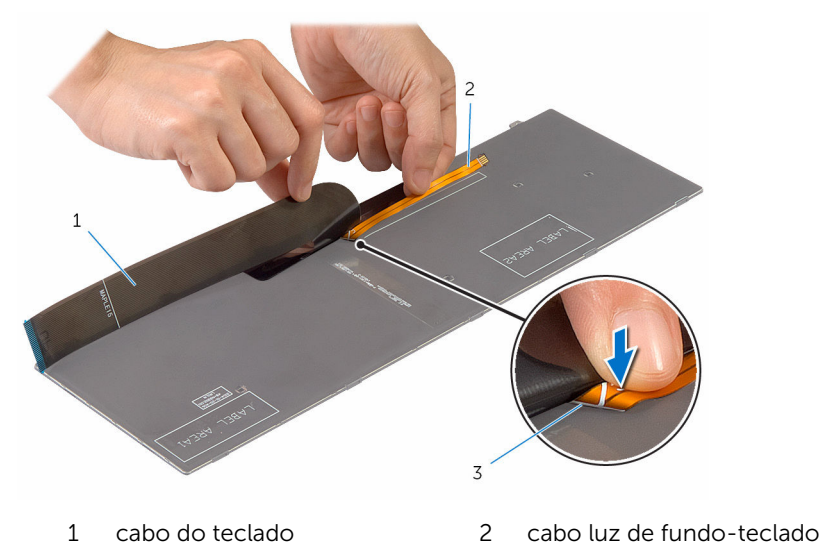

marca de dobragem

3 Usando a marca de alinhamento, gire cuidadosamente o cabo do teclado.

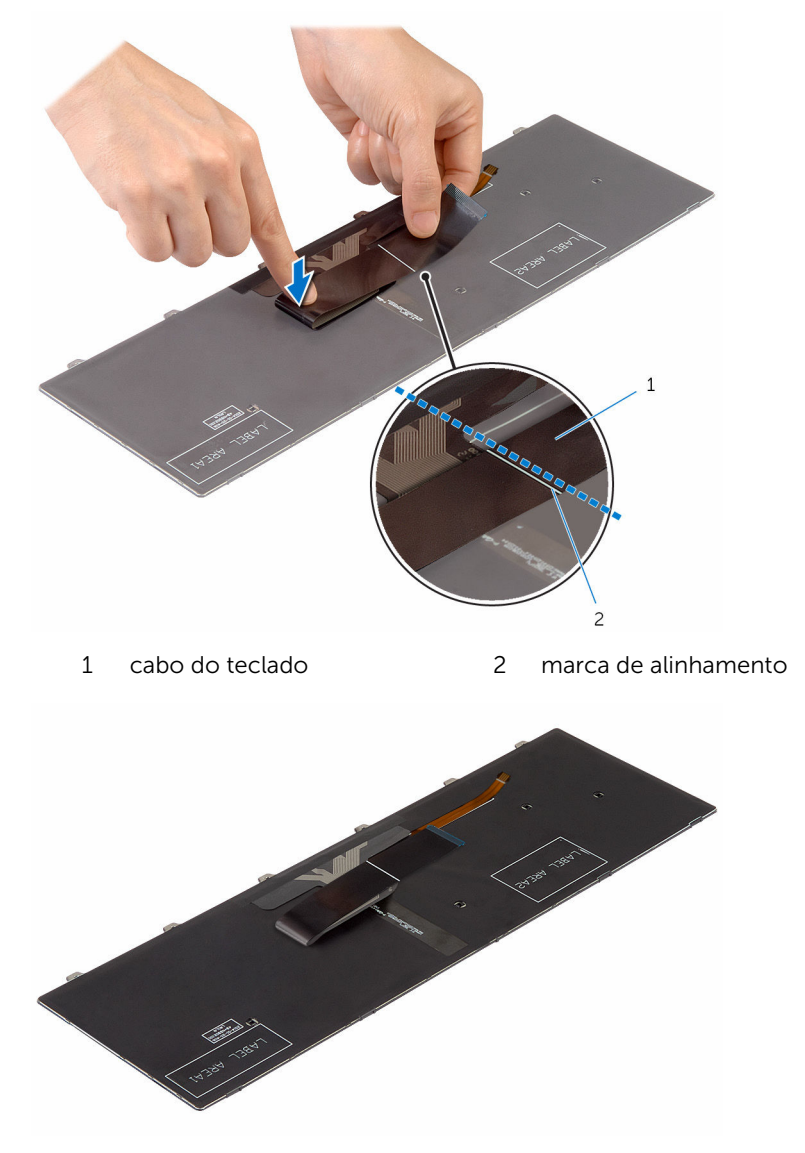

### Pós-requisitos

1 Recoloque a [bateria](#page-18-0).

2 Recoloque a [tampa da base.](#page-15-0)

## <span id="page-44-0"></span>Como remover a moldura da base

 $\bigwedge$  ATENÇÃO: antes de trabalhar na parte interna do computador, leia as informações de segurança fornecidas com seu computador e siga as etapas descritas em Antes de trabalhar na parte interna do [computador.](#page-9-0) Após trabalhar na parte interna do computador, siga as instruções descritas em Após trabalhar na parte interna do [computador.](#page-12-0) Para obter mais informações sobre as melhores práticas de segurança, consulte a página inicial de conformidade normativa em www.dell.com/regulatory\_compliance (em inglês).

### Pré-requisitos

- 1 Remova a [tampa da base.](#page-13-0)
- 2 Remova a [bateria.](#page-16-0)
- 3 Siga da etapa 1 à 3 o procedimento de remover o [disco rígido.](#page-19-0)
- 4 Remova o [ventilador.](#page-31-0)
- 5 Remova o [teclado.](#page-36-0)

## Procedimento

Levante a trava e desconecte o cabo do touchpad da placa de sistema.

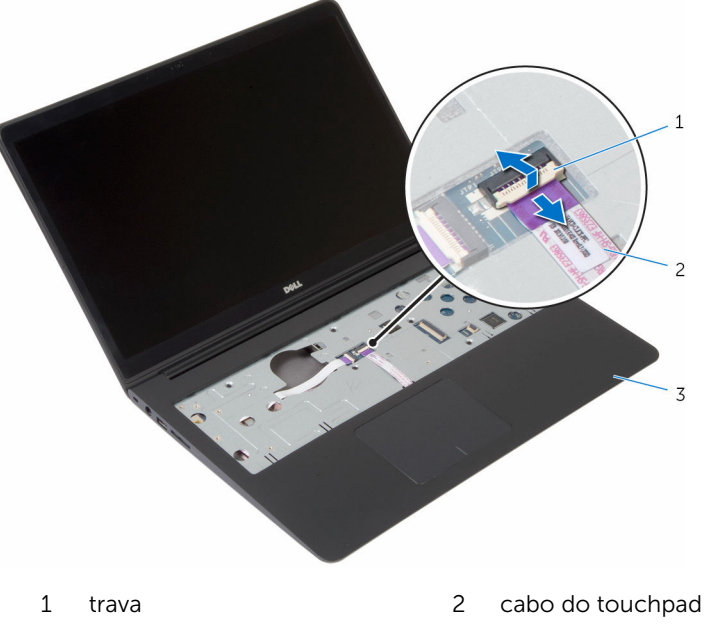

 conjunto de apoio para as mãos

Remova os parafusos que prendem a tampa da base ao conjunto do apoio para as mãos.

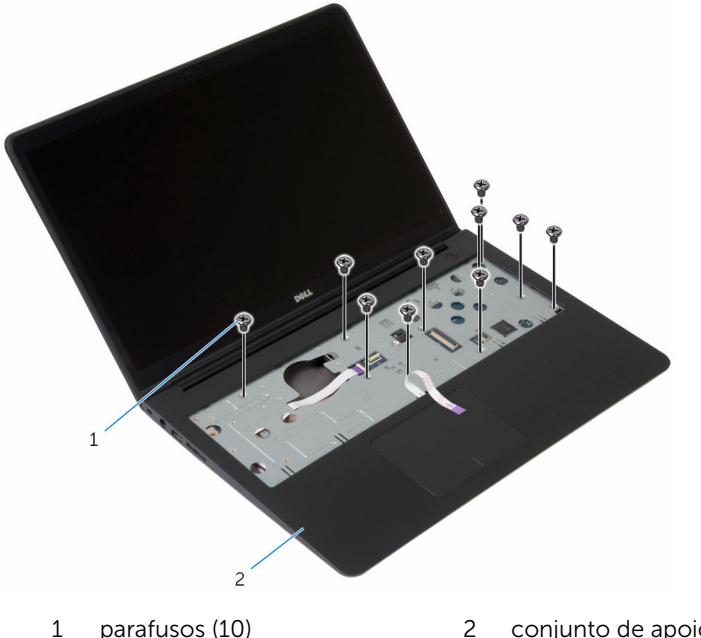

- parafusos (10) 2 conjunto de apoio para as mãos
- Feche o monitor e vire a parte inferior do computador para cima.

Remova os parafusos que prendem a tampa da base ao conjunto do apoio para as mãos.

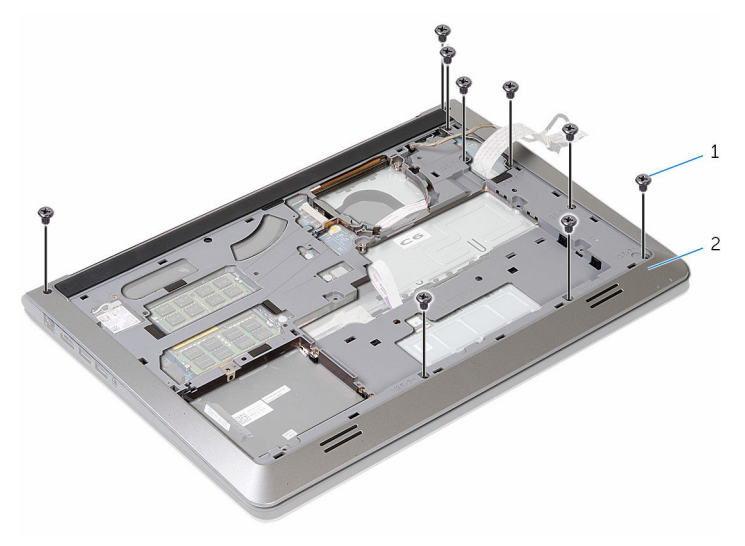

parafusos (9) 2 moldura da base

5 Com as pontas dos dedos, começando pela parte posterior, retire cuidadosamente a moldura da base do conjunto do apoio para as mãos.

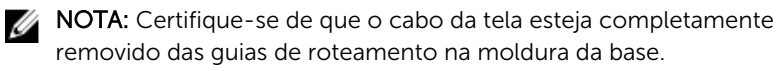

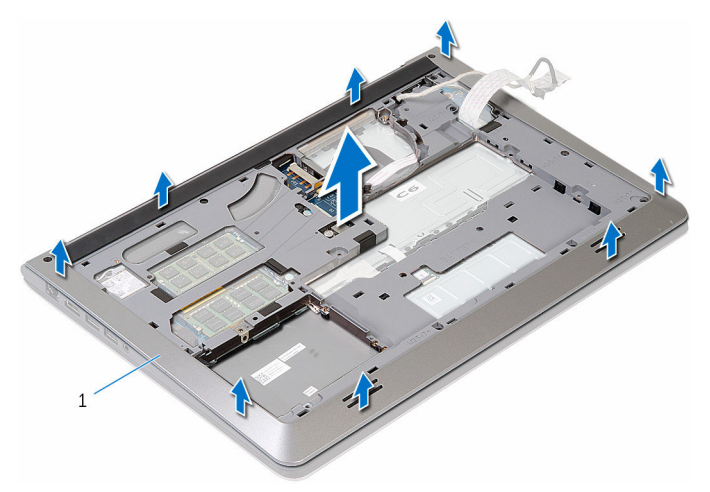

1 moldura da base

## <span id="page-49-0"></span>Como recolocar a moldura da base

 $\bigwedge$  ATENÇÃO: antes de trabalhar na parte interna do computador, leia as informações de segurança fornecidas com seu computador e siga as etapas descritas em [Antes de trabalhar na parte interna do](#page-9-0)  [computador.](#page-9-0) Após trabalhar na parte interna do computador, siga as instruções descritas em Após trabalhar na parte interna do [computador.](#page-12-0) Para obter mais informações sobre as melhores práticas de segurança, consulte a página inicial de conformidade normativa em www.dell.com/regulatory\_compliance (em inglês).

### Procedimento

- 1 Alinhe as abas na moldura da base com os slots no conjunto do apoio para as mãos e encaixe a moldura de base no lugar.
- 2 Recoloque os parafusos que prendem a moldura de base ao conjunto do apoio para as mãos.
- **3** Vire o computador e abra o monitor.
- 4 Recoloque os parafusos que prendem a moldura de base ao conjunto do apoio para as mãos.
- 5 Deslize o cabo do touch pad para o conector na placa de sistema e pressione para baixo a trava para prender o cabo.

- 1 Recoloque o [teclado.](#page-39-0)
- 2 Recoloque o [ventilador.](#page-35-0)
- 3 Siga da etapa 3 à 5 o procedimento de recolocar o [disco rígido](#page-22-0).
- 4 Recoloque a [bateria](#page-18-0).
- 5 Recoloque a [tampa da base.](#page-15-0)

# Como remover a bateria de célula tipo moeda

 $\bigwedge$  ATENÇÃO: antes de trabalhar na parte interna do computador, leia as informações de segurança fornecidas com seu computador e siga as etapas descritas em [Antes de trabalhar na parte interna do](#page-9-0)  [computador.](#page-9-0) Após trabalhar na parte interna do computador, siga as instruções descritas em Após trabalhar na parte interna do [computador.](#page-12-0) Para obter mais informações sobre as melhores práticas de segurança, consulte a página inicial de conformidade normativa em www.dell.com/regulatory\_compliance (em inglês).

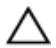

CUIDADO: Remover a bateria de célula tipo moeda restabelece as configurações padrão do BIOS. É recomendável que você anote as configurações do programa de configuração do BIOS antes de retirar a bateria de célula tipo moeda.

### Pré-requisitos

- 1 Remova a [tampa da base.](#page-13-0)
- 2 Remova a [bateria.](#page-16-0)
- 3 Siga da etapa 1 à 3 o procedimento de remover o [disco rígido.](#page-19-0)
- 4 Remova o [ventilador.](#page-31-0)
- 5 Remova o [teclado.](#page-36-0)
- 6 Remova a [moldura de base.](#page-44-0)

## Procedimento

1 Desconecte o cabo da bateria de célula tipo moeda da placa de sistema.

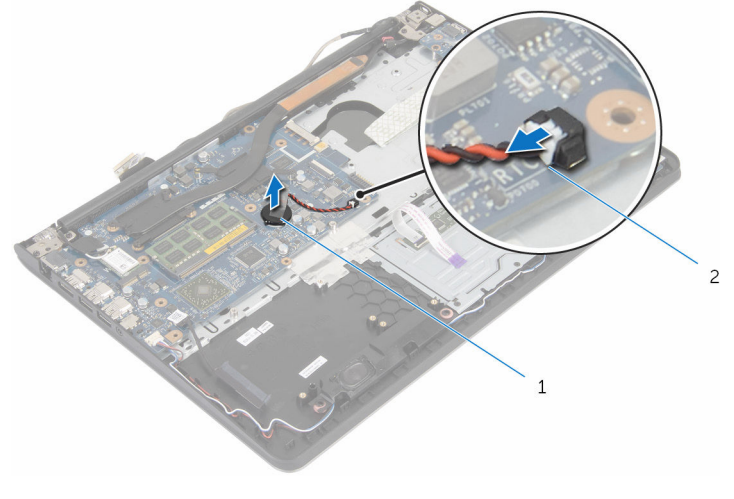

1 bateria de célula tipo moeda 2 cabo da bateria de célula tipo moeda

- 2 Retire a bateria de célula tipo moeda da placa de sistema.
- **3** Levante a bateria de célula tipo moeda, junto com o respectivo cabo, removendo-a da placa de sistema.

# Como recolocar a bateria de célula tipo moeda

∧ ATENÇÃO: antes de trabalhar na parte interna do computador, leia as informações de segurança fornecidas com seu computador e siga as etapas descritas em [Antes de trabalhar na parte interna do](#page-9-0)  [computador.](#page-9-0) Após trabalhar na parte interna do computador, siga as instruções descritas em Após trabalhar na parte interna do [computador.](#page-12-0) Para obter mais informações sobre as melhores práticas de segurança, consulte a página inicial de conformidade normativa em www.dell.com/regulatory\_compliance (em inglês).

#### Procedimento

- 1 Prenda a bateria de célula tipo moeda na placa de sistema
- 2 Conecte o cabo da bateria de célula tipo moeda à placa de sistema.

- 1 Recoloque a [moldura de base.](#page-49-0)
- 2 Recoloque o [teclado.](#page-39-0)
- **3** Recoloque o [ventilador.](#page-35-0)
- 4 Siga da etapa 3 à 5 o procedimento de recolocar o [disco rígido](#page-22-0).
- 5 Recoloque a [bateria](#page-18-0).
- **6** Recoloque a [tampa da base.](#page-15-0)

# <span id="page-53-0"></span>Como remover o dissipador de calor

 $\bigwedge$  ATENÇÃO: antes de trabalhar na parte interna do computador, leia as informações de segurança fornecidas com seu computador e siga as etapas descritas em [Antes de trabalhar na parte interna do](#page-9-0)  [computador.](#page-9-0) Após trabalhar na parte interna do computador, siga as instruções descritas em Após trabalhar na parte interna do [computador.](#page-12-0) Para obter mais informações sobre as melhores práticas de segurança, consulte a página inicial de conformidade normativa em www.dell.com/regulatory\_compliance (em inglês).

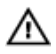

ATENÇÃO: O dissipador de calor pode ficar quente durante a operação normal. Permita tempo suficiente para que o dissipador de calor esfrie antes de tocá-lo.

CUIDADO: Para o máximo resfriamento do processador, não toque as áreas de transferência de calor do dissipador. O óleo da sua pele pode reduzir a capacidade de transferência de calor da graxa térmica.

### Pré-requisitos

- 1 Remova a [tampa da base.](#page-13-0)
- 2 Remova a [bateria.](#page-16-0)
- **3** Siga da etapa 1 à 3 o procedimento de remover o [disco rígido.](#page-19-0)
- 4 Remova o [ventilador.](#page-31-0)
- 5 Remova o [teclado.](#page-36-0)
- 6 Remova a [moldura de base.](#page-44-0)

### Procedimento

1 Em ordem sequencial (indicada no dissipador de calor), remova os parafusos que fixam o dissipador de calor à placa do sistema.

2 Levante o dissipador de calor da placa de sistema.

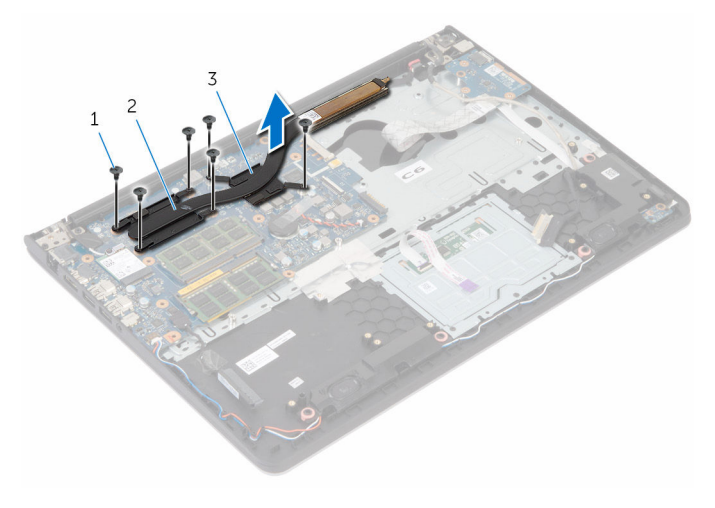

- 1 parafusos (6) 2 dissipador de calor do processador
- 3 dissipador de calor da placa gráfica

**NOTA:** A imagem mostra um dissipador de calor em um notebook fornecido com placa gráfica separada. O dissipador de calor fornecidos em um notebook com placa gráfica integrada possui apenas 4 parafusos.

# Como recolocar o dissipador de calor

 $\bigwedge$  ATENÇÃO: antes de trabalhar na parte interna do computador, leia as informações de segurança fornecidas com seu computador e siga as etapas descritas em [Antes de trabalhar na parte interna do](#page-9-0)  [computador.](#page-9-0) Após trabalhar na parte interna do computador, siga as instruções descritas em Após trabalhar na parte interna do [computador.](#page-12-0) Para obter mais informações sobre as melhores práticas de segurança, consulte a página inicial de conformidade normativa em www.dell.com/regulatory\_compliance (em inglês).

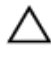

CUIDADO: O alinhamento incorreto do dissipador de calor pode danificar a placa de sistema e o processador.

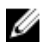

NOTA: A graxa térmica original pode ser reutilizada se a placa de sistema e o dissipador de calor originais forem reinstalados juntos. Se a placa de sistema ou o dissipador de calor forem substituídos, use a almofada térmica fornecida no kit para garantir que haja condutividade térmica.

### Procedimento

- 
- NOTA: A graxa térmica original pode ser reutilizada se a placa de sistema e o ventilador originais forem reinstalados juntos. Se a placa de sistema ou o ventilador forem substituídos, use a almofada térmica fornecida no kit para garantir que haja condutividade térmica.
- 1 Alinhe os orifícios dos parafusos no dissipador de calor com os orifícios correspondentes na placa de sistema.
- 2 Em ordem sequencial (indicada no dissipador de calor), recoloque os parafusos que prendem o dissipador de calor à placa do sistema.

- 1 Recoloque a [moldura de base.](#page-49-0)
- 2 Recoloque o [teclado.](#page-39-0)
- **3** Recoloque o [ventilador.](#page-35-0)
- 4 Siga da etapa 3 à 5 o procedimento de recolocar o [disco rígido](#page-22-0).
- 5 Recoloque a **bateria**.
- 6 Recoloque a [tampa da base.](#page-15-0)

# Como remover a placa de E/S

ATENÇÃO: antes de trabalhar na parte interna do computador, leia as informações de segurança fornecidas com seu computador e siga as etapas descritas em [Antes de trabalhar na parte interna do](#page-9-0)  [computador.](#page-9-0) Após trabalhar na parte interna do computador, siga as instruções descritas em [Após trabalhar na parte interna do](#page-12-0)  [computador.](#page-12-0) Para obter mais informações sobre as melhores práticas de segurança, consulte a página inicial de conformidade normativa em www.dell.com/regulatory\_compliance (em inglês).

### Pré-requisitos

- 1 Remova a [tampa da base.](#page-13-0)
- 2 Remova a [bateria.](#page-16-0)
- 3 Siga da etapa 1 à 3 o procedimento de remover o [disco rígido.](#page-19-0)
- 4 Remova o [ventilador.](#page-31-0)
- 5 Remova o [teclado.](#page-36-0)
- 6 Remova a [moldura de base.](#page-44-0)

### Procedimento

1 Remova o parafuso que prende a placa de E/S ao conjunto do apoio para as mãos.

Levante e remova a placa de E/S do conjunto do apoio para as mãos.

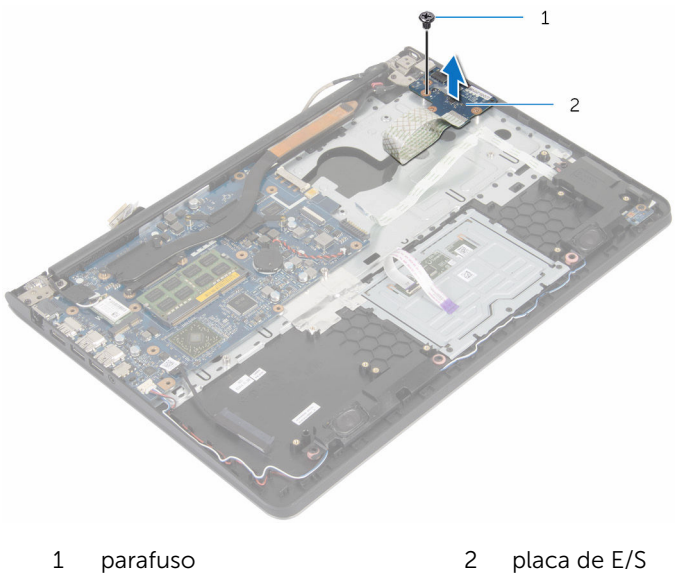

# Como recolocar a placa de E/S

ATENÇÃO: antes de trabalhar na parte interna do computador, leia as informações de segurança fornecidas com seu computador e siga as etapas descritas em [Antes de trabalhar na parte interna do](#page-9-0)  [computador.](#page-9-0) Após trabalhar na parte interna do computador, siga as instruções descritas em [Após trabalhar na parte interna do](#page-12-0)  [computador.](#page-12-0) Para obter mais informações sobre as melhores práticas de segurança, consulte a página inicial de conformidade normativa em www.dell.com/regulatory\_compliance (em inglês).

#### Procedimento

- 1 Alinhe o orifício do parafuso na placa de E/S ao orifício correspondente no conjunto do apoio para as mãos.
- 2 Recoloque o parafuso que prende a placa de E/S ao conjunto do apoio para as mãos.

- 1 Recoloque a [moldura de base.](#page-49-0)
- 2 Recoloque o [teclado.](#page-39-0)
- **3** Recoloque o [ventilador.](#page-35-0)
- 4 Siga da etapa 3 à 5 o procedimento de recolocar o [disco rígido](#page-22-0).
- **5** Recoloque a [bateria](#page-18-0).
- 6 Recoloque a [tampa da base.](#page-15-0)

## Como remover os altofalantes

 $\bigwedge$  ATENÇÃO: antes de trabalhar na parte interna do computador, leia as informações de segurança fornecidas com seu computador e siga as etapas descritas em [Antes de trabalhar na parte interna do](#page-9-0)  [computador.](#page-9-0) Após trabalhar na parte interna do computador, siga as instruções descritas em Após trabalhar na parte interna do [computador.](#page-12-0) Para obter mais informações sobre as melhores práticas de segurança, consulte a página inicial de conformidade normativa em www.dell.com/regulatory\_compliance (em inglês).

### Pré-requisitos

- 1 Remova a [tampa da base.](#page-13-0)
- 2 Remova a [bateria.](#page-16-0)
- 3 Siga da etapa 1 à 3 o procedimento de remover o [disco rígido.](#page-19-0)
- 4 Remova o [ventilador.](#page-31-0)
- 5 Remova o [teclado.](#page-36-0)
- 6 Remova a [moldura de base.](#page-44-0)

### Procedimento

- **1** Desconecte o cabo do alto-falante da placa de sistema.
- 2 Anote o roteamento do cabo do alto-falante e retire o cabo das quias de roteamento no conjunto do apoio para as mãos.

Levante os alto-falantes, junto com o cabo, removendo-os do conjunto do apoio para as mãos.

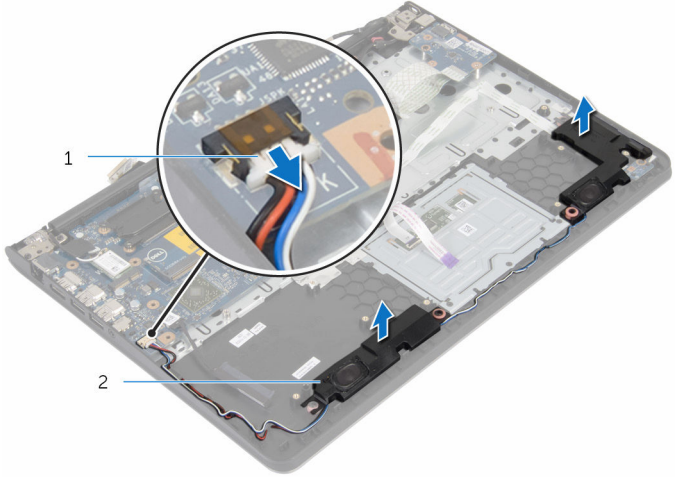

cabo do alto-falante 2 alto-falantes (2)

# Como recolocar os altofalantes

 $\bigwedge$  ATENÇÃO: antes de trabalhar na parte interna do computador, leia as informações de segurança fornecidas com seu computador e siga as etapas descritas em [Antes de trabalhar na parte interna do](#page-9-0)  [computador.](#page-9-0) Após trabalhar na parte interna do computador, siga as instruções descritas em Após trabalhar na parte interna do [computador.](#page-12-0) Para obter mais informações sobre as melhores práticas de segurança, consulte a página inicial de conformidade normativa em www.dell.com/regulatory\_compliance (em inglês).

### Procedimento

- 1 Alinhe os alto-falantes com as hastes de alinhamento no apoio para as mãos.
- 2 Passe o cabo do alto-falante pelas quias de roteamento no conjunto do apoio para as mãos.
- **3** Conecte o cabo do alto-falante à placa de sistema.

- 1 Recoloque a [moldura de base.](#page-49-0)
- 2 Recoloque o [teclado.](#page-39-0)
- **3** Recoloque o [ventilador.](#page-35-0)
- 4 Siga da etapa 3 à 5 o procedimento de recolocar o [disco rígido](#page-22-0).
- **5** Recoloque a [bateria](#page-18-0).
- 6 Recoloque a [tampa da base.](#page-15-0)

## Como remover a placa da luz de status

 $\bigwedge$  ATENÇÃO: antes de trabalhar na parte interna do computador, leia as informações de segurança fornecidas com seu computador e siga as etapas descritas em [Antes de trabalhar na parte interna do](#page-9-0)  [computador.](#page-9-0) Após trabalhar na parte interna do computador, siga as instruções descritas em Após trabalhar na parte interna do [computador.](#page-12-0) Para obter mais informações sobre as melhores práticas de segurança, consulte a página inicial de conformidade normativa em www.dell.com/regulatory\_compliance (em inglês).

### Pré-requisitos

- 1 Remova a [tampa da base.](#page-13-0)
- 2 Remova a [bateria.](#page-16-0)
- 3 Siga da etapa 1 à 3 o procedimento de remover o [disco rígido.](#page-19-0)
- 4 Remova o [ventilador.](#page-31-0)
- 5 Remova o [teclado.](#page-36-0)
- 6 Remova a [moldura de base.](#page-44-0)

## Procedimento

1 Vire o computador e abra a tela.

2 Levante a trava e desconecte o cabo da luz de status da placa de sistema.

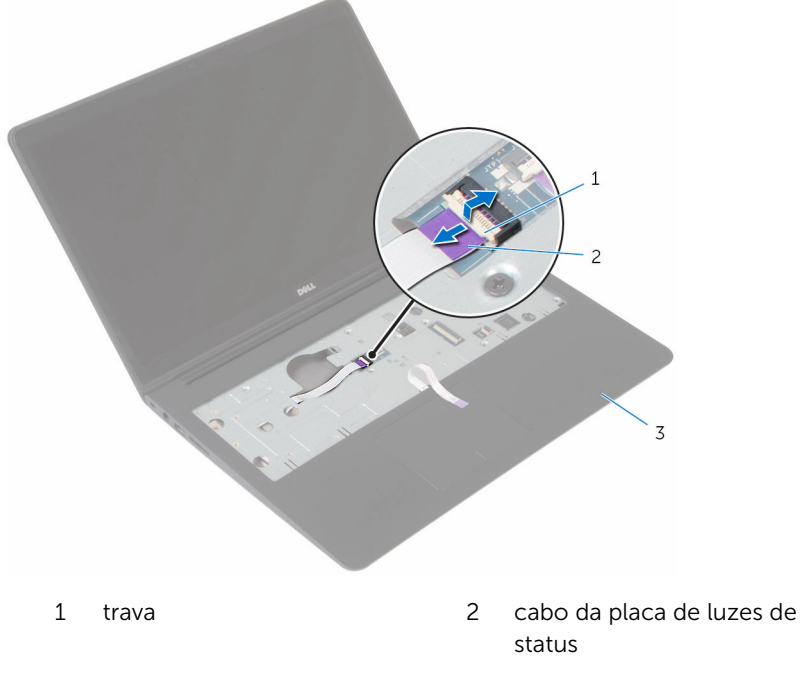

- 3 conjunto do apoio para as mãos
- **3** Feche o monitor e vire a parte inferior do computador para cima.
- 4 Remova o parafuso que prende a placa luz-status ao apoio para a mão.
- 5 Solte cuidadosamente o cabo da placa da luz de status do apoio para as mãos.

Retire a placa da luz de status, juntamente com o cabo, removendo-os do apoio para as mãos.

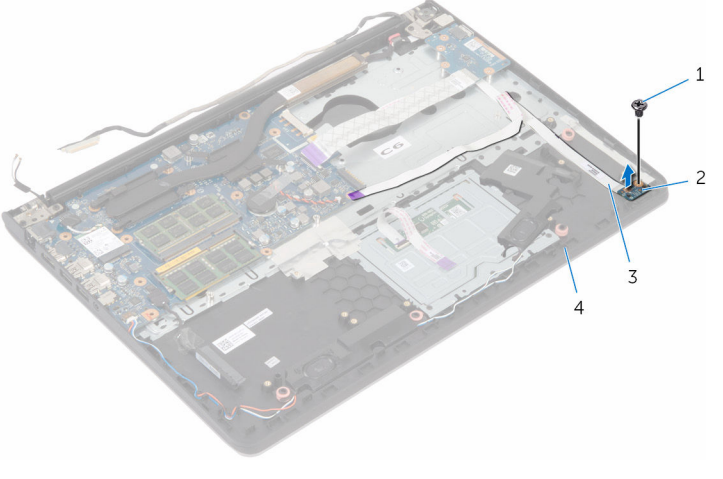

- 
- cabo da placa de luzes de status
- parafuso 2 placa da luz de status
	- apoio para as mãos

## Como recolocar a placa da luz de status

ATENÇÃO: antes de trabalhar na parte interna do computador, leia as informações de segurança fornecidas com seu computador e siga as etapas descritas em [Antes de trabalhar na parte interna do](#page-9-0)  [computador.](#page-9-0) Após trabalhar na parte interna do computador, siga as instruções descritas em Após trabalhar na parte interna do [computador.](#page-12-0) Para obter mais informações sobre as melhores práticas de segurança, consulte a página inicial de conformidade normativa em www.dell.com/regulatory\_compliance (em inglês).

### Procedimento

- 1 Alinhe o orifício do parafuso na placa luz-status com o orifício correspondente no apoio para as mãos.
- 2 Recoloque o parafuso que prende a placa luz-status ao conjunto de apoio para as mãos.
- 3 Prenda o cabo da placa da luz de status ao apoio para as mãos.
- 4 Deslize o cabo da luz de status da placa para fora através do slot no apoio para as mãos.
- 5 Vire o computador e abra o monitor.
- 6 Conecte o cabo da luz de status da placa à placa de sistema.

- 1 Recoloque a [moldura de base.](#page-49-0)
- 2 Recoloque o [teclado.](#page-39-0)
- 3 Recoloque o [ventilador.](#page-35-0)
- 4 Siga da etapa 3 à 5 o procedimento de recolocar o [disco rígido](#page-22-0).
- **5** Recoloque a [bateria](#page-18-0).
- 6 Recoloque a [tampa da base.](#page-15-0)

# <span id="page-67-0"></span>Como remover o conjunto da tela

 $\bigwedge$  ATENÇÃO: antes de trabalhar na parte interna do computador, leia as informações de segurança fornecidas com seu computador e siga as etapas descritas em [Antes de trabalhar na parte interna do](#page-9-0)  [computador.](#page-9-0) Após trabalhar na parte interna do computador, siga as instruções descritas em Após trabalhar na parte interna do [computador.](#page-12-0) Para obter mais informações sobre as melhores práticas de segurança, consulte a página inicial de conformidade normativa em www.dell.com/regulatory\_compliance (em inglês).

### Pré-requisitos

- 1 Remova a [tampa da base.](#page-13-0)
- 2 Remova a [bateria.](#page-16-0)
- 3 Siga da etapa 1 à 3 o procedimento de remover o [disco rígido.](#page-19-0)
- 4 Remova a [placa sem fio](#page-27-0).
- 5 Remova o [ventilador.](#page-31-0)
- 6 Remova o [teclado.](#page-36-0)
- 7 Remova a [moldura da base](#page-44-0).

## Procedimento

- 1 Coloque o computador sobre uma mesa plana e abra a tela em um ângulo reto, conforme mostrado.
- 2 Retire a fita que prende o cabo da tela à placa de sistema.
- **3** Remova os parafusos que prendem as dobradiças da tela ao conjunto do apoio para as mãos.

Retire o conjunto do monitor do conjunto do apoio para as mãos.

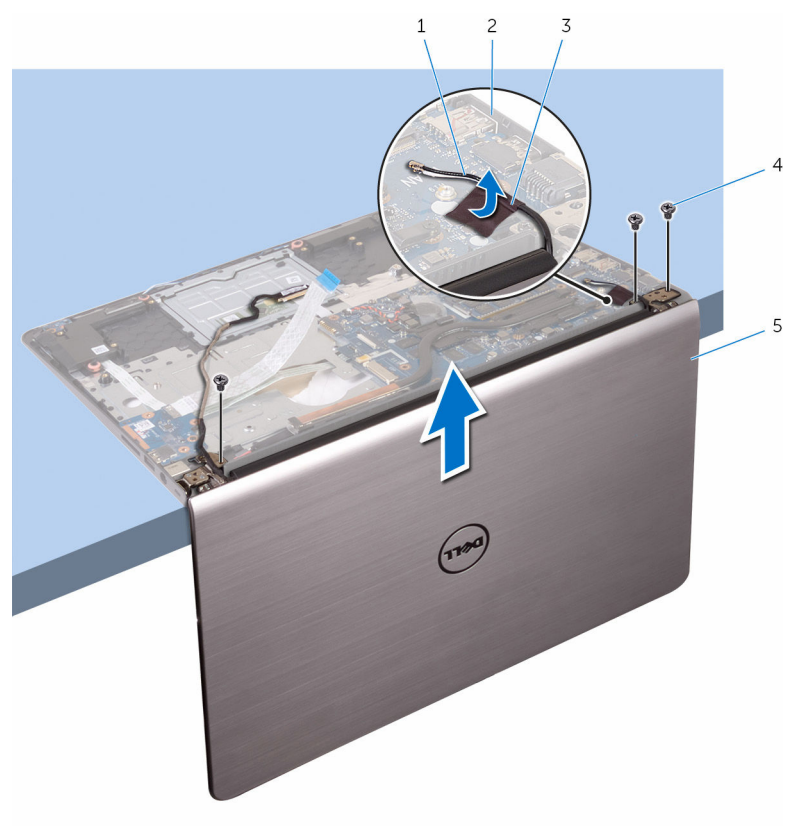

- 
- 
- conjunto da tela
- cabos da antena 2 placa de sistema
- fita 4 parafusos (3)

# Como recolocar o conjunto da tela

 $\bigwedge$  ATENÇÃO: antes de trabalhar na parte interna do computador, leia as informações de segurança fornecidas com seu computador e siga as etapas descritas em [Antes de trabalhar na parte interna do](#page-9-0)  [computador.](#page-9-0) Após trabalhar na parte interna do computador, siga as instruções descritas em Após trabalhar na parte interna do [computador.](#page-12-0) Para obter mais informações sobre as melhores práticas de segurança, consulte a página inicial de conformidade normativa em www.dell.com/regulatory\_compliance (em inglês).

### Procedimento

- **1** Coloque o computador sobre uma mesa plana e alinhe os orifícios dos parafusos no conjunto do apoio para as mãos com os orifícios correspondentes nas dobradiças da tela.
- 2 Pressione as dobradiças da tela para baixo e recoloque os parafusos que prendem as dobradiças da tela ao conjunto do apoio para as mãos.
- 3 Prenda os cabos da antena à placa de sistema.

- 1 Recoloque a [moldura da base](#page-49-0).
- 2 Recoloque o [teclado.](#page-39-0)
- **3** Recoloque o [ventilador.](#page-35-0)
- 4 Recoloque a [placa de rede sem fio](#page-29-0).
- 5 Siga da etapa 3 à 5 o procedimento de recolocar o [disco rígido](#page-22-0).
- **6** Recoloque a [bateria](#page-18-0).
- 7 Recoloque a [tampa da base.](#page-15-0)

# Como remover a porta do adaptador de alimentação

 $\bigwedge$  ATENÇÃO: antes de trabalhar na parte interna do computador, leia as informações de segurança fornecidas com seu computador e siga as etapas descritas em [Antes de trabalhar na parte interna do](#page-9-0)  [computador.](#page-9-0) Após trabalhar na parte interna do computador, siga as instruções descritas em Após trabalhar na parte interna do [computador.](#page-12-0) Para obter mais informações sobre as melhores práticas de segurança, consulte a página inicial de conformidade normativa em www.dell.com/regulatory\_compliance (em inglês).

### Pré-requisitos

- 1 Remova a [tampa da base.](#page-13-0)
- 2 Remova a [bateria.](#page-16-0)
- 3 Siga da etapa 1 à 3 o procedimento de remover o [disco rígido.](#page-19-0)
- 4 Remova o [ventilador.](#page-31-0)
- 5 Remova o [teclado.](#page-36-0)
- 6 Remova a [moldura de base.](#page-44-0)
- 7 Remova o [dissipador de calor](#page-53-0).
- 8 Remova o [conjunto da tela.](#page-67-0)

### Procedimento

- 1 Solte cuidadosamente o cabo da porta do adaptador de energia do conjunto do apoio para as mãos.
- 2 Desconecte o cabo da porta do adaptador de energia da placa de sistema.

**3** Desencaixe a porta do adaptador de energia do slot do apoio para as mãos.

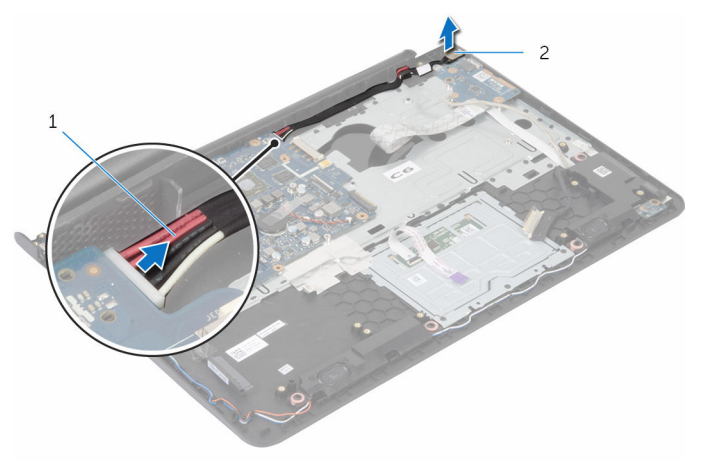

1 cabo da porta do adaptador de energia 2 porta do adaptador de energia
### <span id="page-72-0"></span>Como recolocar a porta do adaptador de alimentação

 $\bigwedge$  ATENÇÃO: antes de trabalhar na parte interna do computador, leia as informações de segurança fornecidas com seu computador e siga as etapas descritas em [Antes de trabalhar na parte interna do](#page-9-0)  [computador.](#page-9-0) Após trabalhar na parte interna do computador, siga as instruções descritas em Após trabalhar na parte interna do [computador.](#page-12-0) Para obter mais informações sobre as melhores práticas de segurança, consulte a página inicial de conformidade normativa em www.dell.com/regulatory\_compliance (em inglês).

#### Procedimento

- 1 Deslize a porta do adaptador de energia para dentro do slot no conjunto do apoio para as mãos.
- 2 Conecte o cabo da porta do adaptador de energia à placa de sistema.
- 3 Prenda o cabo da porta do adaptador de energia ao conjunto do apoio para as mãos.

- 1 Recoloque o [conjunto da tela.](#page-69-0)
- 2 Recoloque o [dissipador de calor](#page-55-0).
- **3** Recoloque a [moldura de base.](#page-49-0)
- 4 Recoloque o [teclado.](#page-39-0)
- 5 Recoloque o [ventilador.](#page-35-0)
- 6 Siga da etapa 3 à 5 o procedimento de recolocar o [disco rígido](#page-22-0).
- 7 Recoloque a [bateria](#page-18-0).
- 8 Recoloque a [tampa da base.](#page-15-0)

### Como remover a placa de sistema

 $\bigwedge$  ATENÇÃO: antes de trabalhar na parte interna do computador, leia as informações de segurança fornecidas com seu computador e siga as etapas descritas em [Antes de trabalhar na parte interna do](#page-9-0)  [computador.](#page-9-0) Após trabalhar na parte interna do computador, siga as instruções descritas em Após trabalhar na parte interna do [computador.](#page-12-0) Para obter mais informações sobre as melhores práticas de segurança, consulte a página inicial de conformidade normativa em www.dell.com/regulatory\_compliance (em inglês).

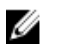

NOTA: A Etiqueta de serviço do computador está localizada na placa de sistema. Você deve inserir a Etiqueta de Serviço no programa de configuração do BIOS depois de recolocar a placa de sistema.

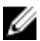

NOTA: A recolocação da placa de sistema remove quaisquer alterações feitas ao BIOS usando o programa de configuração do BIOS. Você deve fazer as alterações desejadas novamente depois de recolocar a placa de sistema.

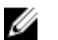

NOTA: Antes de desconectar os cabos da placa de sistema, observe a localização dos conectores para reconectá-los corretamente após recolocar a placa de sistema.

#### Pré-requisitos

- 1 Remova a [tampa da base.](#page-13-0)
- 2 Remova a [bateria.](#page-16-0)
- 3 Siga da etapa 1 à 3 o procedimento de remover o [disco rígido.](#page-19-0)
- 4 Remova os [módulos de memória](#page-23-0).
- 5 Remova a [placa sem fio](#page-27-0).
- **6** Remova o [ventilador.](#page-31-0)
- 7 Remova o [teclado.](#page-36-0)
- 8 Remova a [moldura da base](#page-44-0).
- 9 Remova o [conjunto da tela.](#page-67-0)
- 10 Remova o [dissipador de calor](#page-53-0).

#### Procedimento

- 1 Desconecte o cabo do alto-falante, o cabo da unidade de disco rígido e o cabo porta do adaptador de alimentação da placa de sistema.
- 2 Solte cuidadosamente o cabo da antena da placa de sistema.

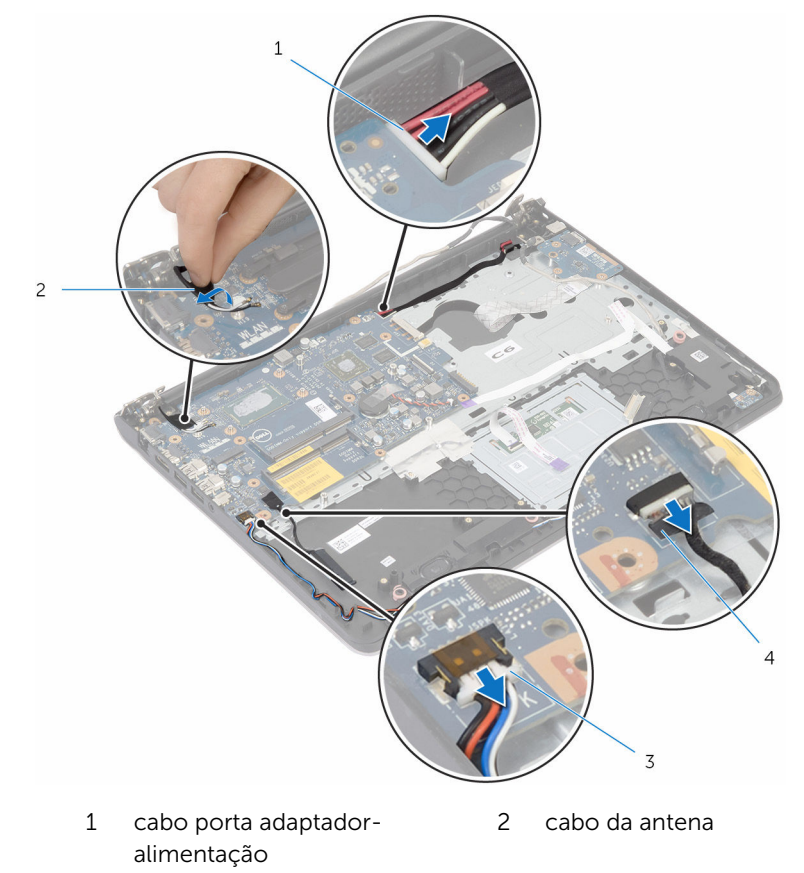

- 3 cabo do alto-falante 4 cabo do disco rígido
- **3** Retire os parafusos que prendem a placa do sistema ao conjunto de apoio para as mãos.
- 4 A partir da borda interna, levante cuidadosamente a placa de sistema e libere as portas dos slots no conjunto de apoio para as mãos.

Levante a placa de sistema e remova-a do conjunto do apoio para as mãos.

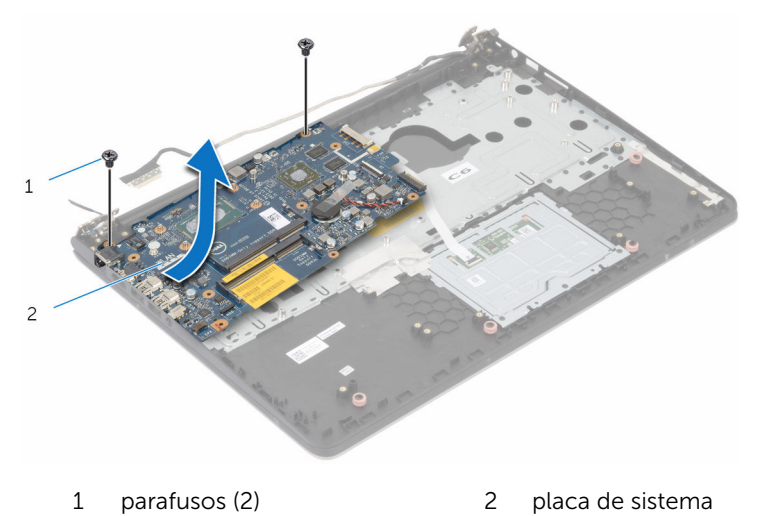

### Como recolocar a placa de sistema

 $\bigwedge$  ATENÇÃO: antes de trabalhar na parte interna do computador, leia as informações de segurança fornecidas com seu computador e siga as etapas descritas em [Antes de trabalhar na parte interna do](#page-9-0)  [computador.](#page-9-0) Após trabalhar na parte interna do computador, siga as instruções descritas em Após trabalhar na parte interna do [computador.](#page-12-0) Para obter mais informações sobre as melhores práticas de segurança, consulte a página inicial de conformidade normativa em www.dell.com/regulatory\_compliance (em inglês).

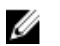

NOTA: A Etiqueta de serviço do computador está localizada na placa de sistema. Você deve inserir a Etiqueta de Serviço no programa de configuração do BIOS depois de recolocar a placa de sistema.

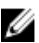

NOTA: A recolocação da placa de sistema remove quaisquer alterações feitas ao BIOS usando o programa de configuração do BIOS. Você deve fazer as alterações desejadas novamente depois de recolocar a placa de sistema.

#### Procedimento

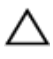

CUIDADO: Certifique-se de que não há cabos colocados sob a placa de sistema.

- 1 Deslize as portas para dentro dos slots no conjunto do apoio para as mãos e alinhe os orifícios dos parafuso na placa de sistema com os orifícios correspondentes no conjunto do apoio para as mãos.
- 2 Recoloque os parafusos que prendem a placa de sistema ao conjunto do apoio para as mãos.

3 Passe o cabo da antena, evitando a borda do apoio para as mãos e o chip, e cole-o à placa de sistema.

CUIDADO: Para evitar danos ao computador, faça o roteamento do cabo da antena para longe da borda do apoio para as mãos e o chip.

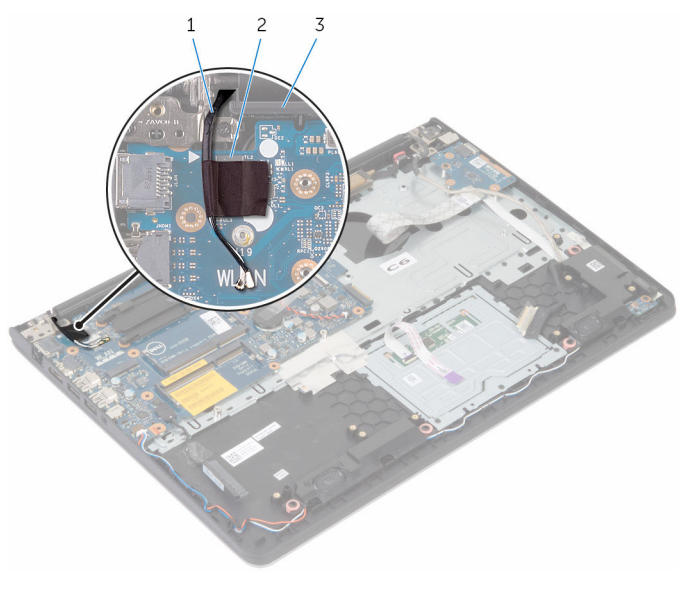

- 1 cabo da antena 2 chip
- 3 apoio para as mãos
- 4 Conecte o cabo do disco rígido, o cabo do alto-falante e a porta do adaptador de alimentação à placa de sistema.

- 1 Recoloque o [dissipador de calor](#page-55-0).
- 2 Recoloque o [conjunto da tela.](#page-69-0)
- 3 Recoloque a [moldura da base](#page-49-0).
- 4 Recoloque o [teclado.](#page-39-0)
- 5 Recoloque o [ventilador.](#page-35-0)
- 6 Recoloque a [placa de rede sem fio](#page-29-0).
- 7 Recoloque os [módulos de memória](#page-25-0).
- 8 Siga da etapa 3 à 5 o procedimento de recolocar o [disco rígido](#page-22-0).
- 9 Recoloque a **bateria**.
- 10 Recoloque a [tampa da base.](#page-15-0)

#### Como inserir a etiqueta de serviço no programa de configuração do BIOS

- 1 Ligue o computador.
- 2 Pressione F2 quando o logotipo da DELL for exibido para entrar no programa de configuração do BIOS.
- 3 Navegue até a guia principal e insira a etiqueta de serviço no campo Entrada da Etiqueta de Serviço.

### Como remover o apoio para as mãos

ATENÇÃO: antes de trabalhar na parte interna do computador, leia as informações de segurança fornecidas com seu computador e siga as etapas descritas em [Antes de trabalhar na parte interna do](#page-9-0)  [computador.](#page-9-0) Após trabalhar na parte interna do computador, siga as instruções descritas em Após trabalhar na parte interna do [computador.](#page-12-0) Para obter mais informações sobre as melhores práticas de segurança, consulte a página inicial de conformidade normativa em www.dell.com/regulatory\_compliance (em inglês).

#### Pré-requisitos

- 1 Remova a [tampa da base.](#page-13-0)
- 2 Remova a [bateria.](#page-16-0)
- 3 Siga o procedimento da etapa 1 até a etapa 3 ao remover o [disco rígido.](#page-19-0)
- 4 Remova o [ventilador.](#page-31-0)
- 5 Remova o [teclado.](#page-36-0)
- 6 Remova a [moldura de base.](#page-44-0)
- 7 Remova o [dissipador de calor](#page-53-0).
- 8 Remova a [placa de E/S](#page-57-0).
- 9 Remova os [alto-falantes.](#page-60-0)
- 10 Remova o [conjunto da tela.](#page-67-0)
- 11 Remova a [porta do adaptador de energia.](#page-70-0)
- 12 Remova a [placa de luz de status](#page-63-0).

#### Procedimento

1 Retire os parafusos que prendem a placa do sistema ao conjunto de apoio para as mãos.

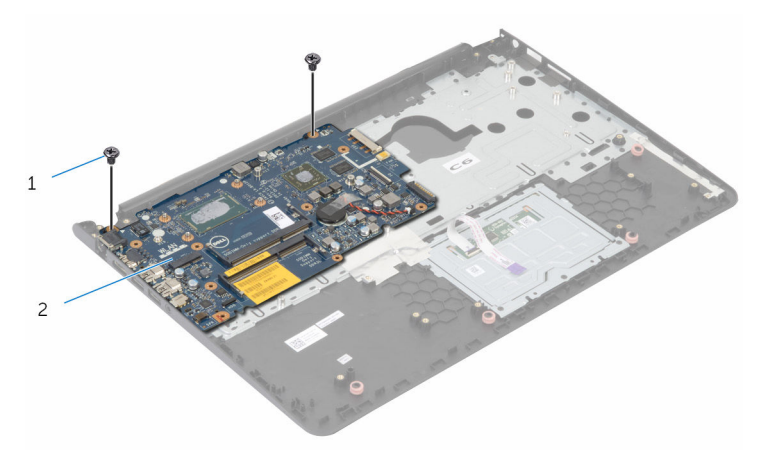

1 parafusos (2) 2 placa de sistema

Levante a placa de sistema a partir da borda interna e libere as portas dos slots no apoio para as mãos.

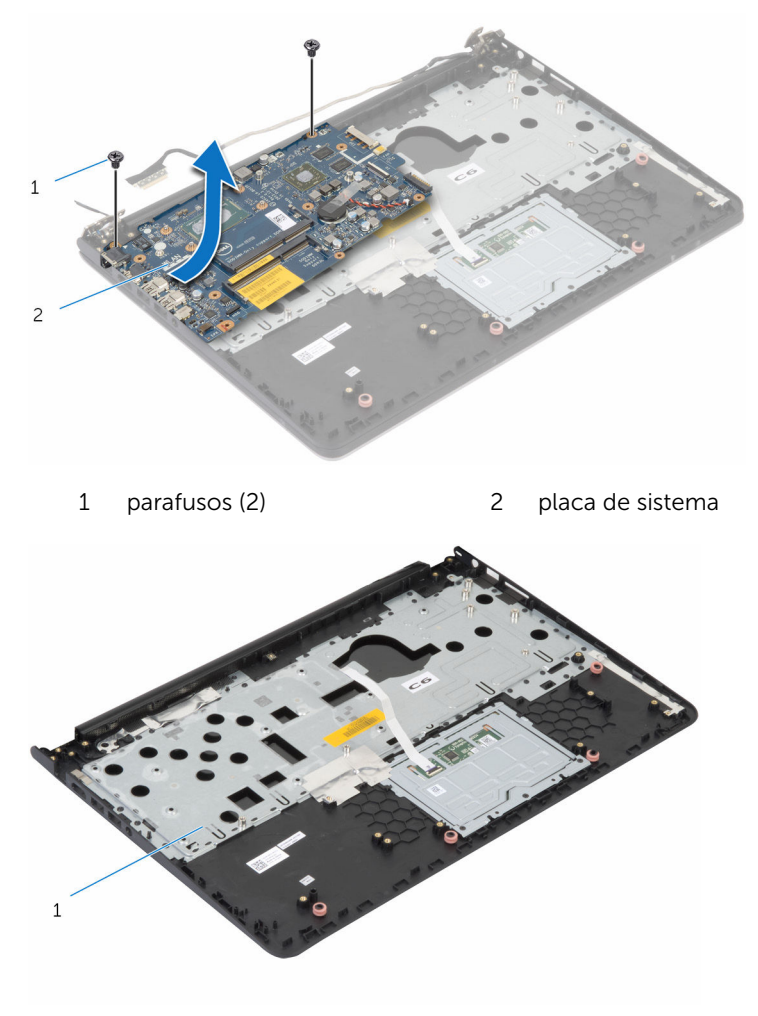

apoio para as mãos

### Como recolocar o apoio para as mãos

 $\bigwedge$  ATENÇÃO: antes de trabalhar na parte interna do computador, leia as informações de segurança fornecidas com seu computador e siga as etapas descritas em [Antes de trabalhar na parte interna do](#page-9-0)  [computador.](#page-9-0) Após trabalhar na parte interna do computador, siga as instruções descritas em Após trabalhar na parte interna do [computador.](#page-12-0) Para obter mais informações sobre as melhores práticas de segurança, consulte a página inicial de conformidade normativa em www.dell.com/regulatory\_compliance (em inglês).

#### Procedimento

- 1 Deslize a porta do headset para dentro do slot no apoio para as mãos e alinhe os orifícios dos parafusos na placa de sistema com os orifícios correspondentes no conjunto do apoio para as mãos.
- 2 Recoloque os parafusos que prendem a placa de sistema ao conjunto do apoio para as mãos.

- 1 Recoloque a [placa de luz de status](#page-66-0).
- 2 Recoloque a [porta do adaptador de energia.](#page-72-0)
- **3** Recoloque o [conjunto da tela.](#page-69-0)
- 4 Recoloque os [alto-falantes.](#page-62-0)
- 5 Recoloque a [placa de E/S.](#page-59-0)
- 6 Recoloque o [dissipador de calor](#page-55-0).
- 7 Recoloque a [moldura de base.](#page-49-0)
- 8 Recoloque o [teclado.](#page-39-0)
- 9 Recoloque o [ventilador.](#page-35-0)
- 10 Siga o procedimento da etapa 3 até a etapa 5 ao substituir o [disco rígido](#page-22-0).
- 11 Recoloque a [bateria](#page-18-0).
- 12 Recoloque a [tampa da base.](#page-15-0)

### <span id="page-83-0"></span>Como remover a tampa frontal da tela

 $\bigwedge$  ATENÇÃO: antes de trabalhar na parte interna do computador, leia as informações de segurança fornecidas com seu computador e siga as etapas descritas em [Antes de trabalhar na parte interna do](#page-9-0)  [computador.](#page-9-0) Após trabalhar na parte interna do computador, siga as instruções descritas em Após trabalhar na parte interna do [computador.](#page-12-0) Para obter mais informações sobre as melhores práticas de segurança, consulte a página inicial de conformidade normativa em www.dell.com/regulatory\_compliance (em inglês).

#### Pré-requisitos

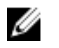

NOTA: Estas instruções se aplicam somente a notebooks com telas que não sejam sensíveis ao toque.

- 1 Remova a [tampa da base.](#page-13-0)
- 2 Remova a [bateria.](#page-16-0)
- 3 Siga da etapa 1 à 3 o procedimento de remover o [disco rígido.](#page-19-0)
- 4 Remova o [ventilador.](#page-31-0)
- 5 Remova o [teclado.](#page-36-0)
- 6 Remova a [moldura de base.](#page-44-0)
- 7 Remova o [conjunto da tela.](#page-67-0)

#### Procedimento

1 Com as pontas dos dedos, desencaixe cuidadosamente as bordas internas do painel frontal da tela.

Levante o painel frontal da tela removendo-o do conjunto da tela.

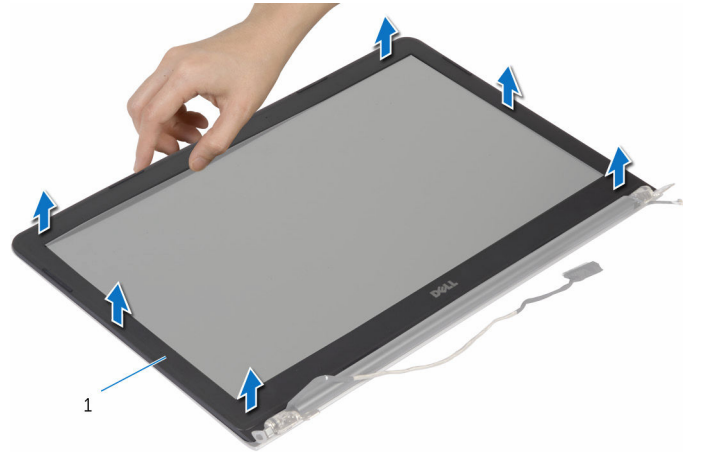

tampa frontal da tela

### <span id="page-85-0"></span>Como recolocar o painel frontal da tela

 $\bigwedge$  ATENÇÃO: antes de trabalhar na parte interna do computador, leia as informações de segurança fornecidas com seu computador e siga as etapas descritas em [Antes de trabalhar na parte interna do](#page-9-0)  [computador.](#page-9-0) Após trabalhar na parte interna do computador, siga as instruções descritas em Após trabalhar na parte interna do [computador.](#page-12-0) Para obter mais informações sobre as melhores práticas de segurança, consulte a página inicial de conformidade normativa em www.dell.com/regulatory\_compliance (em inglês).

#### Procedimento

Alinhe o painel frontal da tela com a tampa traseira da tela e encaixe o painel frontal delicadamente no lugar.

- 1 Recoloque o [conjunto da tela.](#page-69-0)
- 2 Recoloque o [teclado.](#page-39-0)
- **3** Recoloque a [moldura de base.](#page-49-0)
- 4 Recoloque o [ventilador.](#page-35-0)
- 5 Siga da etapa 3 à 5 o procedimento de recolocar o [disco rígido](#page-22-0).
- **6** Recoloque a [bateria](#page-18-0).
- 7 Recoloque a [tampa da base.](#page-15-0)

## <span id="page-86-0"></span>Como remover o painel da tela

ATENÇÃO: antes de trabalhar na parte interna do computador, leia as informações de segurança fornecidas com seu computador e siga as etapas descritas em [Antes de trabalhar na parte interna do](#page-9-0)  [computador.](#page-9-0) Após trabalhar na parte interna do computador, siga as instruções descritas em [Após trabalhar na parte interna do](#page-12-0)  [computador.](#page-12-0) Para obter mais informações sobre as melhores práticas de segurança, consulte a página inicial de conformidade normativa em www.dell.com/regulatory\_compliance (em inglês).

#### Pré-requisitos

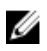

NOTA: Estas instruções se aplicam somente a notebooks com telas que não sejam sensíveis ao toque.

- 1 Remova a [tampa da base.](#page-13-0)
- 2 Remova a [bateria.](#page-16-0)
- **3** Siga da etapa 1 à 3 o procedimento de remover o [disco rígido.](#page-19-0)
- 4 Remova o [ventilador.](#page-31-0)
- 5 Remova o [teclado.](#page-36-0)
- 6 Remova a [moldura de base.](#page-44-0)
- 7 Remova o [conjunto da tela.](#page-67-0)
- 8 Remova a [tampa frontal da tela](#page-83-0).

#### Procedimento

1 Remova os parafusos que prendem o painel da tela à tampa traseira da tela.

tela, gire-o e coloque-o voltado para baixo sobre uma superfície limpa.  $\mathbf 1$  $\overline{c}$ 1 parafusos (4) 2 painel da tela

2 Levante o painel da tela ligeiramente removendo-lo da tampa traseira da

**3** Desconecte o cabo da tela do painel da tela.

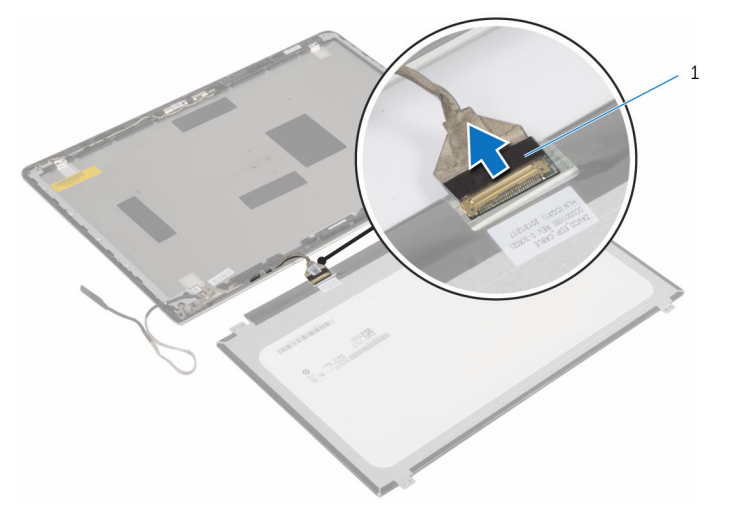

1 cabo da tela

### <span id="page-88-0"></span>Como recolocar o painel da tela

A ATENÇÃO: antes de trabalhar na parte interna do computador, leia as informações de segurança fornecidas com seu computador e siga as etapas descritas em [Antes de trabalhar na parte interna do](#page-9-0)  [computador.](#page-9-0) Após trabalhar na parte interna do computador, siga as instruções descritas em Após trabalhar na parte interna do [computador.](#page-12-0) Para obter mais informações sobre as melhores práticas de segurança, consulte a página inicial de conformidade normativa em www.dell.com/regulatory\_compliance (em inglês).

#### Procedimento

- 1 Conecte o cabo da tela ao painel da tela.
- 2 Posicione o painel da tela sobre a tampa traseira da tela e alinhe os orifícios dos parafusos no painel da tela com os orifícios correspondentes na tampa traseira da tela.
- **3** Recoloque os parafusos que prendem o painel da tela à tampa traseira da tela.

- 1 Recoloque o [painel frontal da tela.](#page-85-0)
- 2 Recoloque o [conjunto da tela.](#page-69-0)
- **3** Recoloque a [moldura de base.](#page-49-0)
- 4 Recoloque o [teclado.](#page-39-0)
- 5 Recoloque o [ventilador.](#page-35-0)
- 6 Siga da etapa 3 à 5 o procedimento de recolocar o [disco rígido](#page-22-0).
- 7 Recoloque a [bateria](#page-18-0).
- 8 Recoloque a [tampa da base.](#page-15-0)

### <span id="page-89-0"></span>Como remover os suportes da tela

 $\bigwedge$  ATENÇÃO: antes de trabalhar na parte interna do computador, leia as informações de segurança fornecidas com seu computador e siga as etapas descritas em [Antes de trabalhar na parte interna do](#page-9-0)  [computador.](#page-9-0) Após trabalhar na parte interna do computador, siga as instruções descritas em Após trabalhar na parte interna do [computador.](#page-12-0) Para obter mais informações sobre as melhores práticas de segurança, consulte a página inicial de conformidade normativa em www.dell.com/regulatory\_compliance (em inglês).

#### Pré-requisitos

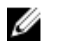

NOTA: Estas instruções se aplicam somente a notebooks com telas que não sejam sensíveis ao toque.

- 1 Remova a [tampa da base.](#page-13-0)
- 2 Remova a [bateria.](#page-16-0)
- 3 Siga da etapa 1 à 3 o procedimento de remover o [disco rígido.](#page-19-0)
- 4 Remova o [ventilador.](#page-31-0)
- 5 Remova o [teclado.](#page-36-0)
- 6 Remova a [moldura de base.](#page-44-0)
- 7 Remova o [conjunto da tela.](#page-67-0)
- 8 Remova a [tampa frontal da tela](#page-83-0).

#### Procedimento

1 Remova os parafusos que prendem os suportes da tela à tampa traseira da tela.

Levante os suportes da tela removendo-os da tampa traseira da tela.

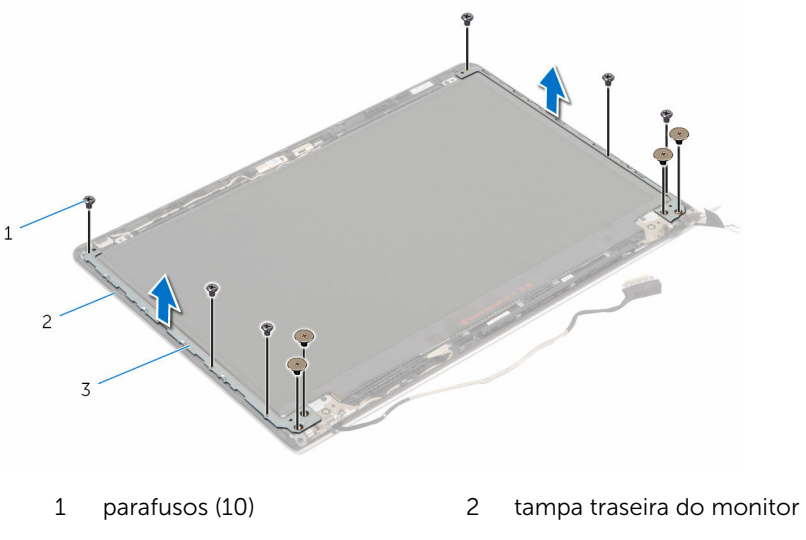

suportes da tela (2)

### <span id="page-91-0"></span>Como substituir os suportes da tela

 $\bigwedge$  ATENÇÃO: antes de trabalhar na parte interna do computador, leia as informações de segurança fornecidas com seu computador e siga as etapas descritas em [Antes de trabalhar na parte interna do](#page-9-0)  [computador.](#page-9-0) Após trabalhar na parte interna do computador, siga as instruções descritas em Após trabalhar na parte interna do [computador.](#page-12-0) Para obter mais informações sobre as melhores práticas de segurança, consulte a página inicial de conformidade normativa em www.dell.com/regulatory\_compliance (em inglês).

#### Procedimento

- 1 Deslize os suportes sob as abas na tampa traseira da tela.
- 2 Alinhe os orifícios dos parafusos no suporte da tela com os orifícios correspondentes na tampa traseira da tela.
- **3** Recoloque os parafusos que prendem os suportes da tela à tampa traseira da tela.

- 1 Recoloque o [painel frontal da tela.](#page-85-0)
- 2 Recoloque o [conjunto da tela.](#page-69-0)
- **3** Recoloque a [moldura de base.](#page-49-0)
- 4 Recoloque o [teclado.](#page-39-0)
- 5 Recoloque o [ventilador.](#page-35-0)
- 6 Siga da etapa 3 à 5 o procedimento de recolocar o [disco rígido](#page-22-0).
- 7 Recoloque a [bateria](#page-18-0).
- 8 Recoloque a [tampa da base.](#page-15-0)

### <span id="page-92-0"></span>Como remover as dobradiças do monitor

ATENÇÃO: antes de trabalhar na parte interna do computador, leia as informações de segurança fornecidas com seu computador e siga as etapas descritas em [Antes de trabalhar na parte interna do](#page-9-0)  [computador.](#page-9-0) Após trabalhar na parte interna do computador, siga as instruções descritas em Após trabalhar na parte interna do [computador.](#page-12-0) Para obter mais informações sobre as melhores práticas de segurança, consulte a página inicial de conformidade normativa em www.dell.com/regulatory\_compliance (em inglês).

#### Pré-requisitos

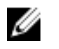

NOTA: Estas instruções se aplicam somente a notebooks com telas que não sejam sensíveis ao toque.

- 1 Remova a [tampa da base.](#page-13-0)
- 2 Remova a [bateria.](#page-16-0)
- 3 Siga da etapa 1 à 3 o procedimento de remover o [disco rígido.](#page-19-0)
- 4 Remova o [ventilador.](#page-31-0)
- 5 Remova o [teclado.](#page-36-0)
- 6 Remova a [moldura da base](#page-44-0).
- 7 Remova o [conjunto da tela.](#page-67-0)
- 8 Remova a [tampa frontal da tela](#page-83-0).
- 9 Remova o [painel da tela](#page-86-0).
- 10 Remova os [suportes da tela](#page-89-0).

#### Procedimento

1 Remova os parafusos que prendem as dobradiças do monitor à tampa traseira do monitor.

Retire as dobradiças da tampa traseira do monitor.

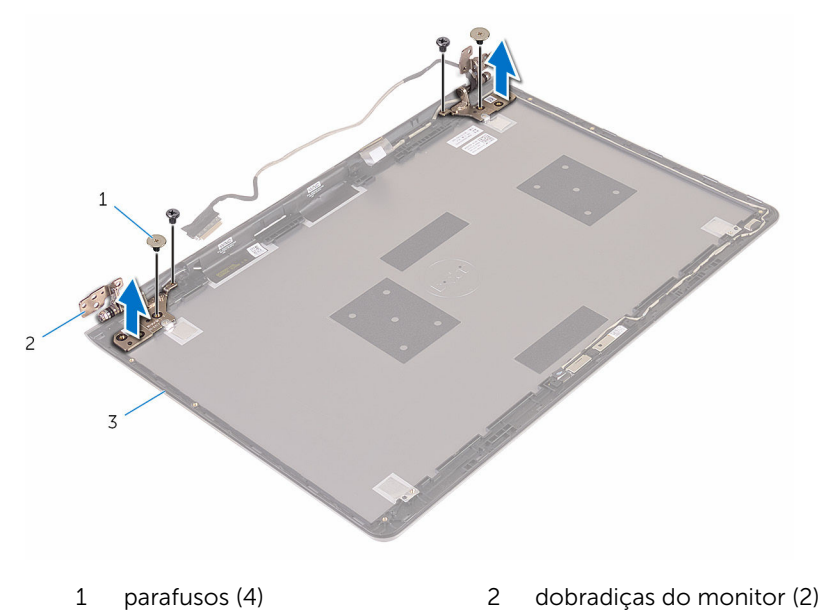

tampa traseira do monitor

### <span id="page-94-0"></span>Como recolocar as dobradiças do monitor

ATENÇÃO: antes de trabalhar na parte interna do computador, leia as informações de segurança fornecidas com seu computador e siga as etapas descritas em [Antes de trabalhar na parte interna do](#page-9-0)  [computador.](#page-9-0) Após trabalhar na parte interna do computador, siga as instruções descritas em Após trabalhar na parte interna do [computador.](#page-12-0) Para obter mais informações sobre as melhores práticas de segurança, consulte a página inicial de conformidade normativa em www.dell.com/regulatory\_compliance (em inglês).

#### Procedimento

- 1 Alinhe os orifícios de parafuso nas dobradiças do monitor com os orifícios correspondentes na tampa traseira do monitor.
- 2 Recoloque os parafusos que fixam as dobradiças do monitor à tampa traseira do monitor.

- 1 Recoloque os [suportes da tela](#page-91-0).
- 2 Recoloque o [painel da tela](#page-88-0).
- 3 Recoloque o [painel frontal da tela.](#page-85-0)
- 4 Recoloque o [conjunto da tela.](#page-69-0)
- 5 Recoloque a [moldura da base](#page-49-0).
- 6 Recoloque o [teclado.](#page-39-0)
- 7 Recoloque o [ventilador.](#page-35-0)
- 8 Siga da etapa 3 à 5 o procedimento de recolocar o [disco rígido](#page-22-0).
- 9 Recoloque a [bateria](#page-18-0).
- 10 Recoloque a [tampa da base.](#page-15-0)

## <span id="page-95-0"></span>Como remover a câmera

 $\bigwedge$  ATENÇÃO: antes de trabalhar na parte interna do computador, leia as informações de segurança fornecidas com seu computador e siga as etapas descritas em [Antes de trabalhar na parte interna do](#page-9-0)  [computador.](#page-9-0) Após trabalhar na parte interna do computador, siga as instruções descritas em [Após trabalhar na parte interna do](#page-12-0)  [computador.](#page-12-0) Para obter mais informações sobre as melhores práticas de segurança, consulte a página inicial de conformidade normativa em www.dell.com/regulatory\_compliance (em inglês).

#### Pré-requisitos

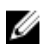

NOTA: Estas instruções se aplicam somente a notebooks com telas que não sejam sensíveis ao toque.

- 1 Remova a [tampa da base.](#page-13-0)
- 2 Remova a [bateria.](#page-16-0)
- **3** Siga da etapa 1 à 3 o procedimento de remover o [disco rígido.](#page-19-0)
- 4 Remova o [ventilador.](#page-31-0)
- 5 Remova o [teclado.](#page-36-0)
- 6 Remova a [moldura da base](#page-44-0).
- 7 Remova o [conjunto da tela.](#page-67-0)
- 8 Remova a [tampa frontal da tela](#page-83-0).

#### Procedimento

1 Usando um estilete plástico, solte cuidadosamente a câmera para retirála da tampa traseira da tela.

Desconecte o cabo da câmera da câmera.

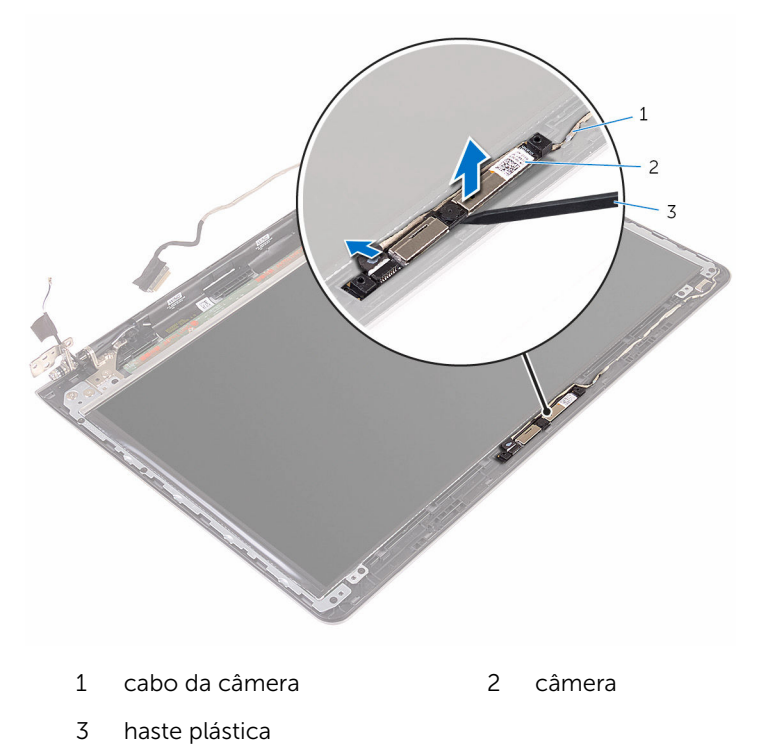

## <span id="page-97-0"></span>Como recolocar a câmera

ATENÇÃO: antes de trabalhar na parte interna do computador, leia as informações de segurança fornecidas com seu computador e siga as etapas descritas em [Antes de trabalhar na parte interna do](#page-9-0)  [computador.](#page-9-0) Após trabalhar na parte interna do computador, siga as instruções descritas em [Após trabalhar na parte interna do](#page-12-0)  [computador.](#page-12-0) Para obter mais informações sobre as melhores práticas de segurança, consulte a página inicial de conformidade normativa em www.dell.com/regulatory\_compliance (em inglês).

#### Procedimento

- 1 Conecte o cabo da câmera à câmera.
- 2 Cole a câmera à tampa traseira da tela.

- 1 Recoloque o [painel frontal da tela.](#page-85-0)
- 2 Recoloque o [conjunto da tela.](#page-69-0)
- 3 Recoloque a [moldura da base](#page-49-0).
- 4 Recoloque o [teclado.](#page-39-0)
- 5 Recoloque o [ventilador.](#page-35-0)
- 6 Siga da etapa 3 à 5 o procedimento de recolocar o [disco rígido](#page-22-0).
- 7 Recoloque a [bateria](#page-18-0).
- 8 Recoloque a [tampa da base.](#page-15-0)

### Como remover a tampa traseira do monitor e o conjunto da antena

ATENÇÃO: antes de trabalhar na parte interna do computador, leia as ∧ informações de segurança fornecidas com seu computador e siga as etapas descritas em [Antes de trabalhar na parte interna do](#page-9-0)  [computador.](#page-9-0) Após trabalhar na parte interna do computador, siga as instruções descritas em [Após trabalhar na parte interna do](#page-12-0)  [computador.](#page-12-0) Para obter mais informações sobre as melhores práticas de segurança, consulte a página inicial de conformidade normativa em www.dell.com/regulatory\_compliance (em inglês).

#### Pré-requisitos

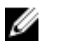

NOTA: Estas instruções se aplicam somente a notebooks com telas que não sejam sensíveis ao toque.

- 1 Remova a [tampa da base.](#page-13-0)
- 2 Remova a [bateria.](#page-16-0)
- **3** Siga da etapa 1 à 3 o procedimento de remover o [disco rígido.](#page-19-0)
- 4 Remova o [ventilador.](#page-31-0)
- 5 Remova o [teclado.](#page-36-0)
- 6 Remova a [moldura da base](#page-44-0).
- 7 Remova o [conjunto da tela.](#page-67-0)
- 8 Remova a [tampa frontal da tela](#page-83-0).
- 9 Remova o [painel da tela](#page-86-0).
- 10 Remova os [suportes da tela](#page-89-0).
- 11 Remova as [dobradiças da tela.](#page-92-0)
- 12 Remova a [câmera.](#page-95-0)

#### Procedimento

Remova o cabo da tela e o cabo da câmera das guias de roteamento na tampa traseira da tela.

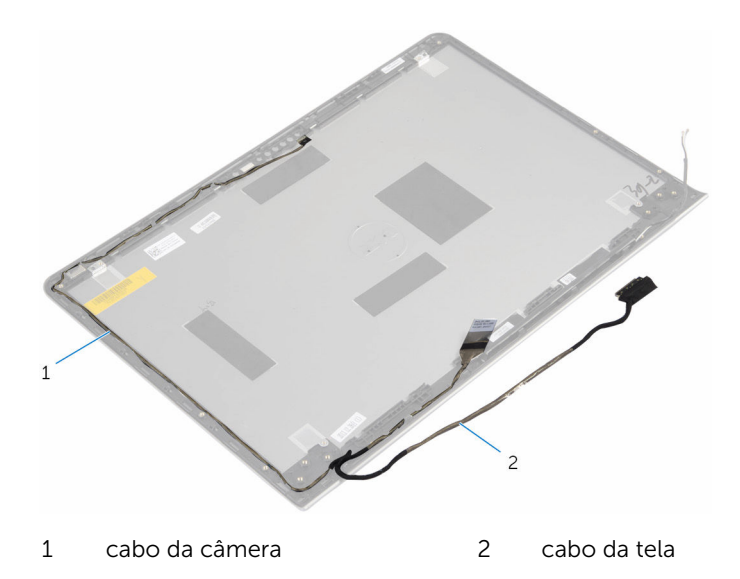

### Como recolocar a tampa traseira do monitor e o conjunto da antena

ATENÇÃO: antes de trabalhar na parte interna do computador, leia as ∧ informações de segurança fornecidas com seu computador e siga as etapas descritas em [Antes de trabalhar na parte interna do](#page-9-0)  [computador.](#page-9-0) Após trabalhar na parte interna do computador, siga as instruções descritas em [Após trabalhar na parte interna do](#page-12-0)  [computador.](#page-12-0) Para obter mais informações sobre as melhores práticas de segurança, consulte a página inicial de conformidade normativa em www.dell.com/regulatory\_compliance (em inglês).

#### Procedimento

Passe o cabo da tela e o cabo da câmera pelas guias de roteamento na tampa traseira da tela.

- 1 Recoloque a [câmera.](#page-97-0)
- 2 Recoloque as [dobradiças da tela.](#page-94-0)
- **3** Recoloque os [suportes da tela](#page-91-0).
- 4 Recoloque o [painel da tela](#page-88-0).
- 5 Recoloque o [painel frontal da tela.](#page-85-0)
- 6 Recoloque o [conjunto da tela.](#page-69-0)
- 7 Recoloque a [moldura da base](#page-49-0).
- 8 Recoloque o [teclado.](#page-39-0)
- 9 Recoloque o [ventilador.](#page-35-0)
- 10 Siga da etapa 3 à 5 o procedimento de recolocar o [disco rígido](#page-22-0).
- 11 Recoloque a [bateria](#page-18-0).
- 12 Recoloque a [tampa da base.](#page-15-0)

# Como atualizar o BIOS

Pode ser preciso atualizar o BIOS quando uma atualização estiver disponível ou após a substituição da placa de sistema. Para atualizar o BIOS:

- 1 Lique o computador.
- 2 Acesse www.dell.com/support (em inglês).
- 3 Clique em Suporte a produtos, digite a Etiqueta de serviço do seu computador e clique em Enviar.

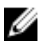

NOTA: Se você não tiver a etiqueta de serviço, use o recurso de detecção automática ou procure manualmente no seu modelo de computador.

- 4 Clique em Drivers & Downloads (drivers e downloads).
- 5 Selecione o sistema operacional instalado no computador.
- 6 Role a página para baixo e expanda o **BIOS**.
- 7 Clique em Download do arquivo para baixar a versão mais recente do BIOS para seu computador.
- 8 Salve o arquivo e, assim que o download estiver concluído, naveque até a pasta onde você salvou o arquivo de atualização do BIOS.
- 9 Clique duas vezes no ícone do arquivo de atualização do BIOS e siga as instruções na tela.

### Como obter ajuda e como entrar em contato com a Dell

#### Recursos de auto-ajuda

Você pode obter informações e ajuda sobre produtos e serviços da Dell, usando estes recursos de auto-ajuda:

Informações sobre produtos e serviços da Dell

Como acessar a ajuda no Windows 8, No Windows Search, digite Ajuda e no Windows 8.1 e no Windows 10

Ajuda online para sistema operacional

Informações sobre solução de problemas, manuais de usuário, instruções de configuração, especificações do produto, blogs de ajuda técnica, drivers, atualizações de software, e assim por diante

Windows 8.1 e Windows 10 Aplicativo Dell Help & Support

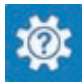

www.dell.com

Windows 10 **Aplicativo Get started** 

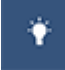

Windows 8.1 Aplicativo Help + Tips

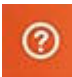

Suporte e pressione Enter.

Como acessar a ajuda no Windows 7 Clique em Iniciar  $\rightarrow$  Ajuda e suporte.

www.dell.com/support/windows www.dell.com/support/linux

www.dell.com/support

Saiba mais sobre o sistema operacional, configurar e usar o computador, backup de dados, diagnóstico, e assim por diante.

Consulte *Eu e meu Dell* em www.dell.com/support/manuals (em inglês).

#### Como entrar em contato com a Dell

Para entrar em contato com a Dell para tratar de assuntos de vendas, suporte técnico ou questões de atendimento ao cliente, consulte www.dell.com/ contactdell.

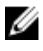

NOTA: A disponibilidade varia de acordo com o país e com o produto, e alguns serviços podem não estar disponíveis em seu país.

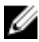

NOTA: Se não tiver uma conexão Internet ativa, você pode encontrar as informações de contato na sua fatura, nota de expedição, nota de compra ou no catálogo de produtos Dell.